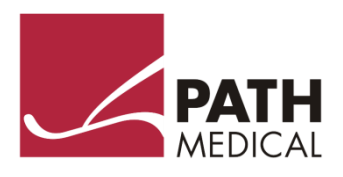

# Manual del Usuario

**QSCREEN** 

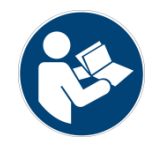

#### **Fabricante**

#### **PATH MEDICAL GmbH**

Landsberger Straße 65 82110 Germering Alemania

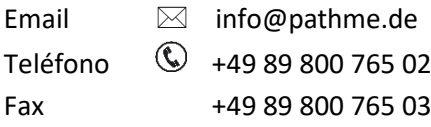

#### **Información del Manual**

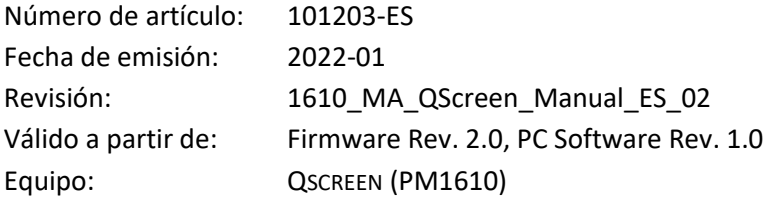

Todos los artículos, productos, marcas y marcas registradas mencionados están registrados por las empresas indicadas o pertenecen a las mismas.

Toda la información, ilustraciones y especificaciones incluidas en este manual se basan en la información más reciente sobre los productos disponible en el momento de la publicación. PATH MEDICAL se reserva el derecho de efectuar cambios en cualquier momento sin notificación.

La revisión más reciente del manual del usuario está disponible en Internet en www.pathme.de/downloads.

Se exceptúan los errores y las omisiones.

#### **Derechos de autor**

Ninguna parte de este manual puede reproducirse, traducirse, guardarse, o transmitirse por ningún medio, electrónico, mecánico, fotocopia, grabación ni ningún otro, sin previamente obtener autorización escrita de PATH MEDICAL GmbH.

Copyright © 2022 PATH MEDICAL GmbH

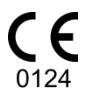

### Índice

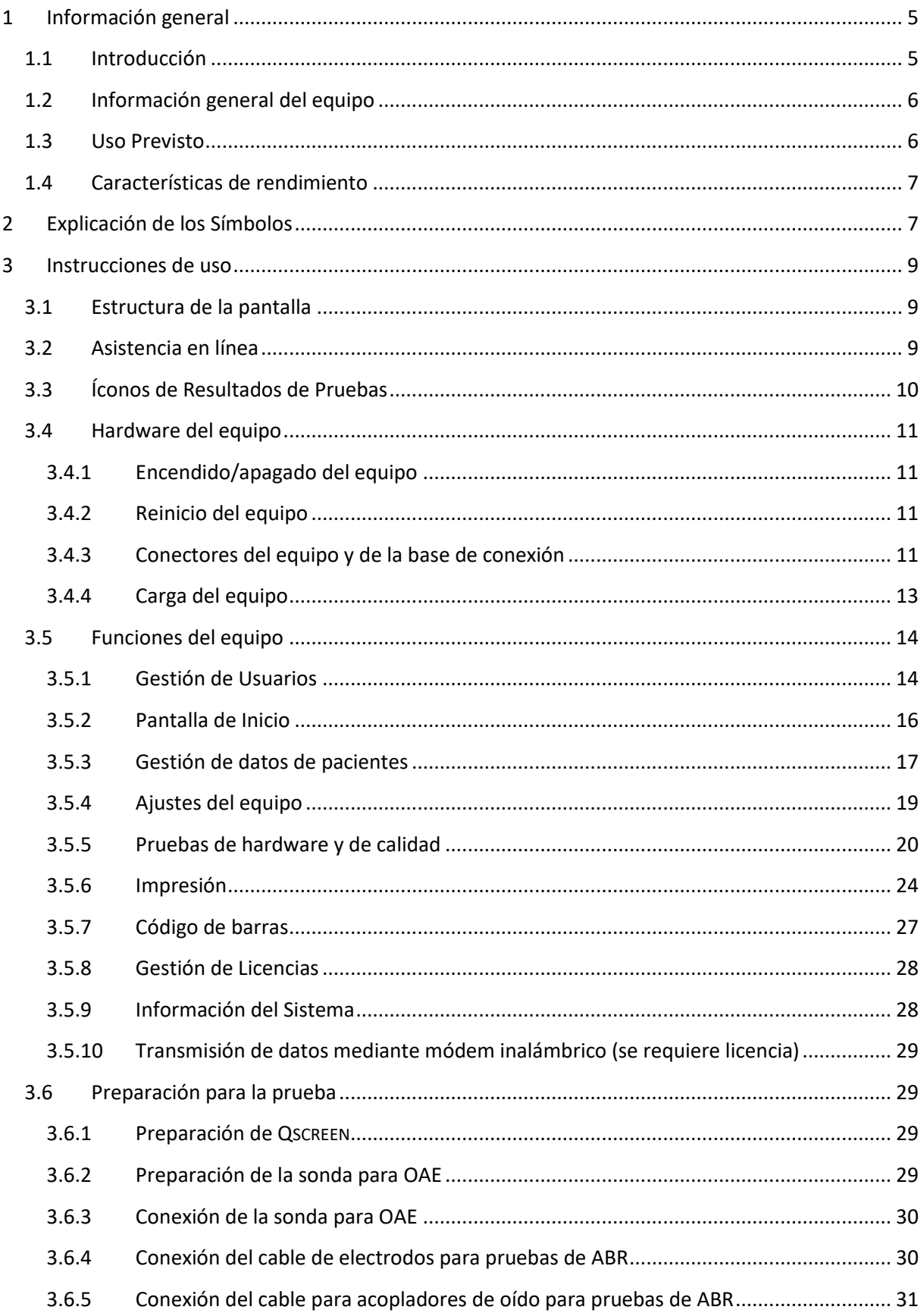

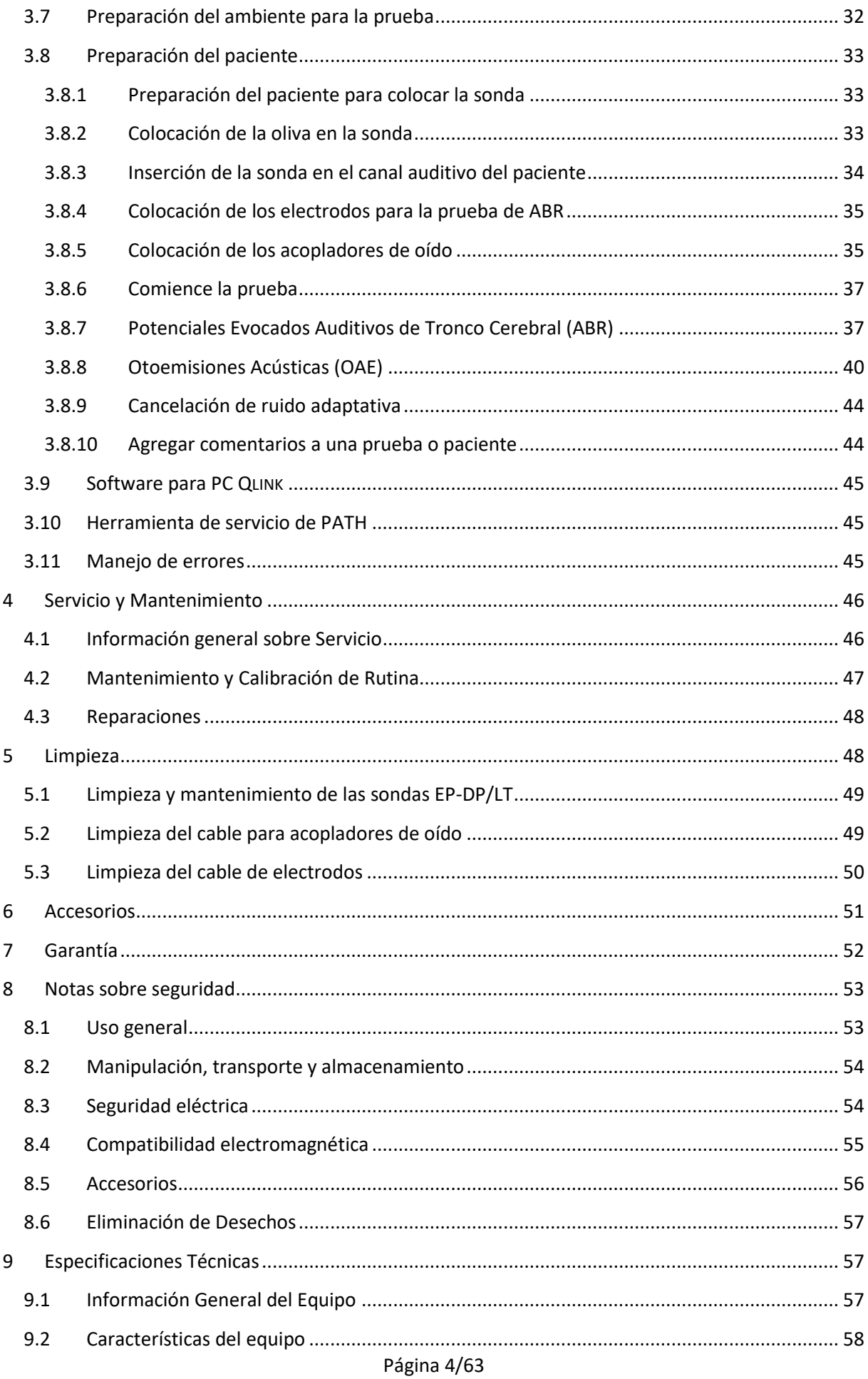

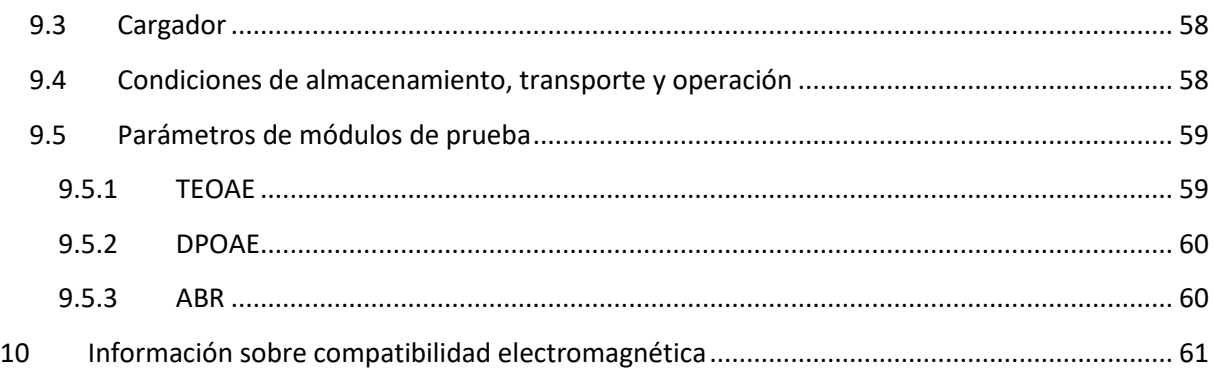

### <span id="page-4-0"></span>**1 Información general**

### <span id="page-4-1"></span>**1.1 Introducción**

Gracias por su compra de un equipo QSCREEN. Este manual es su guía para utilizarlo y mantenerlo de manera segura.

Por favor lea este manual con atención antes de utilizar el equipo QSCREEN por primera vez. Recomendamos prestar especial atención a las instrucciones sobre medidas de seguridad (ver la sección *[8:](#page-52-0) [Notas sobre seguridad](#page-52-0)*), uso previsto (ver la sección *[1.3:](#page-5-1) [Uso Previsto](#page-5-1)*), limpieza (ver la sección *[5:](#page-47-1) [Limpieza](#page-47-1)*) y mantenimiento (ver la sección *[4:](#page-45-0) [Servicio y Mantenimiento](#page-45-0)*).

QSCREEN es un equipo médico confiable, fácil de usar y portátil, que provee navegación fácil mediante su pantalla táctil, y ha sido diseñado para realizar exámenes auditivos (ver la sección *[1.3:](#page-5-1) [Uso Previsto](#page-5-1)*).

Algunos de los módulos de firmware mencionados en este manual pueden no estar incluidos con su licencia. Por favor contacte a su distribuidor si desea actualizar su licencia para agregar módulos.

### <span id="page-5-0"></span>**1.2 Información general del equipo**

El equipo QSCREEN se entrega con una base de conexión para cargar el equipo portátil de manera inalámbrica, y para transferir datos a la PC a través de USB. El equipo portátil y la base de conexión pueden intercambiar datos mediante Bluetooth.

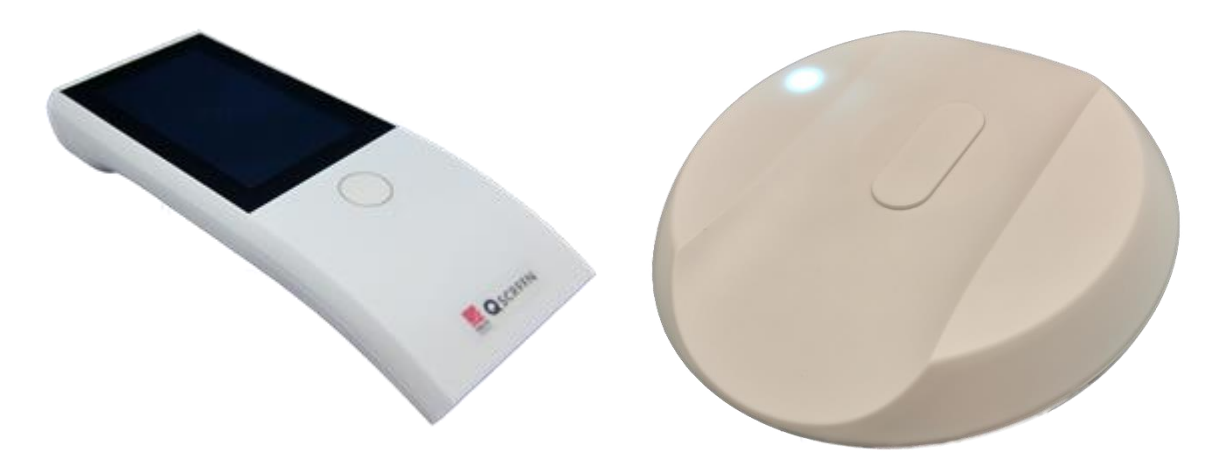

*Figura 1: QSCREEN (izquierda) y Base de Conexión (derecha)*

### <span id="page-5-1"></span>**1.3 Uso Previsto**

QSCREEN es un equipo de screening auditivo portátil, cuyo objetivo es registrar y evaluar  $\mathbf{i}$ automáticamente Otoemisiones Acústicas (OAE) y Potenciales Evocados Auditivos (ABR). Las pruebas de Otoemisiones Acústicas de Producto de Distorsión (DPOAE) y Otoemisiones Acústicas Transientes (TEOAE) se utilizan para obtener evidencia objetiva de la función auditiva periférica. Las pruebas de ABR se utilizan para obtener evidencia objetiva de la función auditiva periférica y retrococlear, incluyendo el nervio auditivo y el tronco cerebral. QSCREEN ha sido diseñado para utilizarse en pacientes de todas las edades. Está indicado especialmente para examinar pacientes para quienes los resultados audiométricos conductuales se consideran no fiables.

QSCREEN ha sido diseñado para ser utilizado por audiólogos, otorrinolaringólogos y otros ľ profesionales de la salud, enfermeras y personal capacitado en audiología. No está diseñado para ser operado por el público en general. Por favor tenga en cuenta las normativas locales respecto a los requisitos de calificación para realizar pruebas de screening auditivo con los módulos de prueba de QSCREEN.

QSCREEN no está diseñado para ser operado por el público en general. Todos los procedimientos de pruebas deben ser realizados o supervisados por personal calificado. En los Estados Unidos de América, la ley federal restringe la venta de estos equipos a médicos o personal autorizado por un médico habilitado.

QSCREEN está diseñado para el uso solamente en interiores y debe operarse en condiciones ambientales definidas. Consulte también las condiciones de operación en la sección *[9:](#page-56-1) [Especificaciones Técnicas](#page-56-1)*

y la información sobre condiciones ambientales relativas a interferencias electromagnéticas en la sección *[10:](#page-60-0) [Información sobre compatibilidad electromagnética](#page-60-0)*. QSCREEN no está diseñado para su uso en ambientes ricos en oxígeno.

#### CONTRAINDICACIONES:

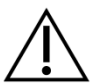

QSCREEN no debe utilizarse en casos de otitis externa (infección del canal auditivo externo) ni en casos en que se produzca dolor al insertar la sonda o aplicar cualquier otro transductor.

EFECTOS SECUNDARIOS:

No se conocen efectos secundarios no deseados para QSCREEN.

Consulte también la sección *[8:](#page-52-0) [Notas sobre seguridad](#page-52-0)*.

### <span id="page-6-0"></span>**1.4 Características de rendimiento**

QSCREEN tiene la capacidad de producir señales acústicas que se transmiten al paciente a través de un transductor de vía aérea, registrando señales acústicas del paciente mediante una sonda, y registrando señales bio-potenciales del paciente utilizando electrodos. Los datos de resultados de la prueba se muestran en la pantalla del equipo. Para preservar la funcionalidad del equipo, es necesario realizar mantenimiento de rutina (ver la sección *[4.2: Mantenimiento y Calibración](#page-46-0) de rutina*).

QSCREEN no tiene desempeño esencial conforme a DIN EN / IEC 60601-1.

### <span id="page-6-1"></span>**2 Explicación de los Símbolos**

Esta sección explica todos los símbolos usados en este manual y en la etiqueta del equipo.

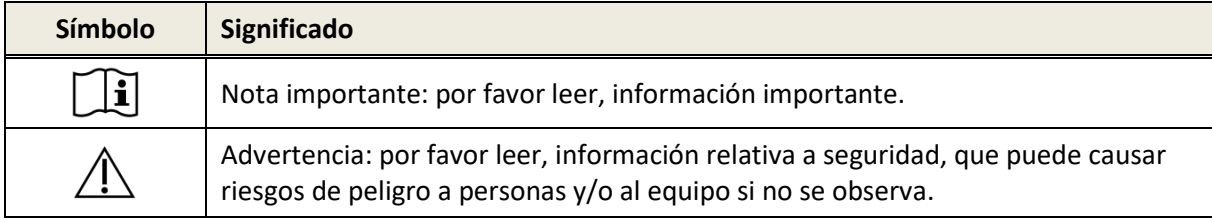

Símbolos usados en este manual:

Símbolos usados en la etiqueta del equipo y/o de la base de conexión:

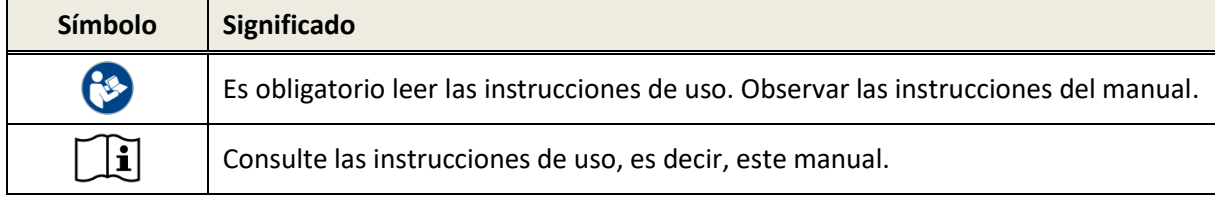

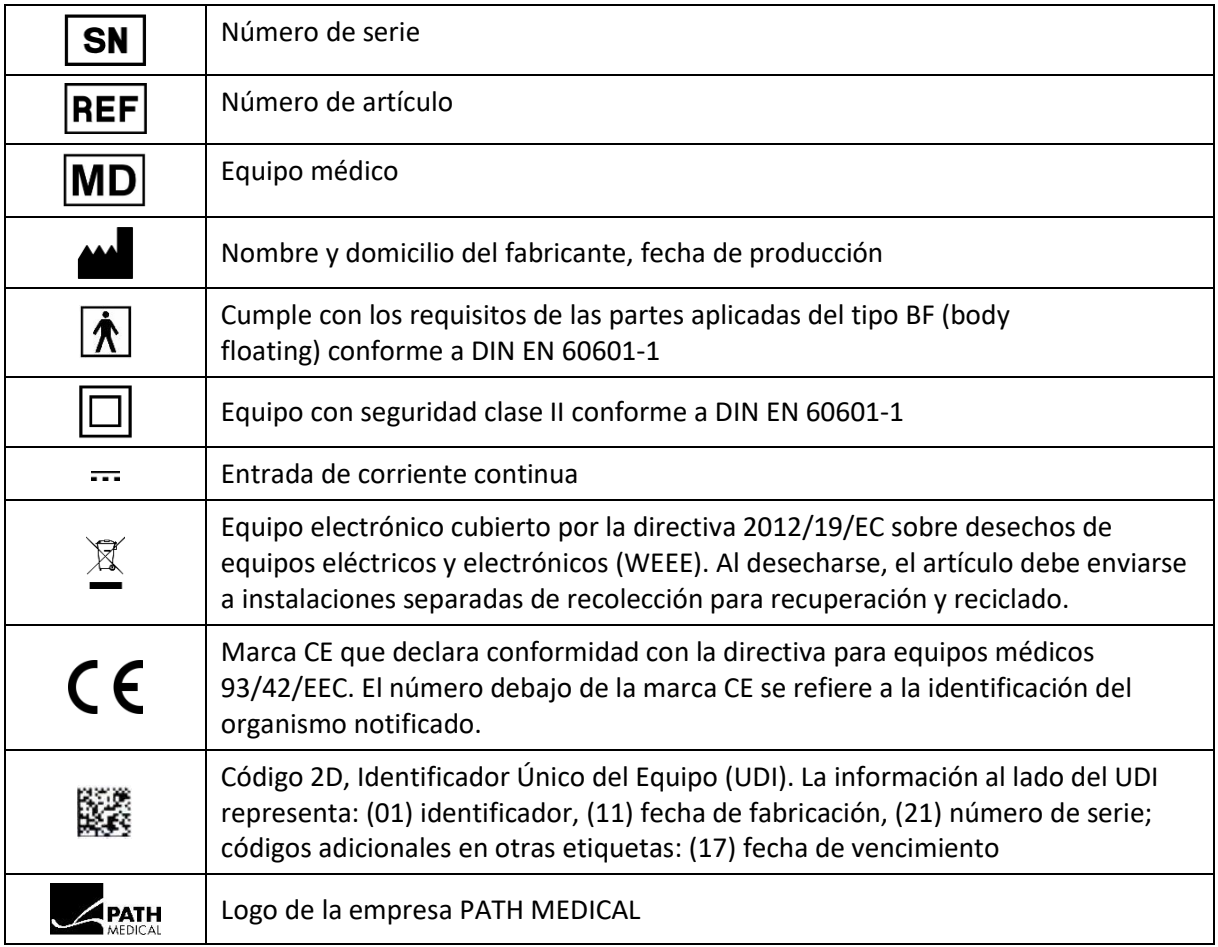

Para otros símbolos, por ej. en etiquetas de accesorios, por favor consulte el manual o la ficha técnica del accesorio. Algunos símbolos importantes pueden incluir:

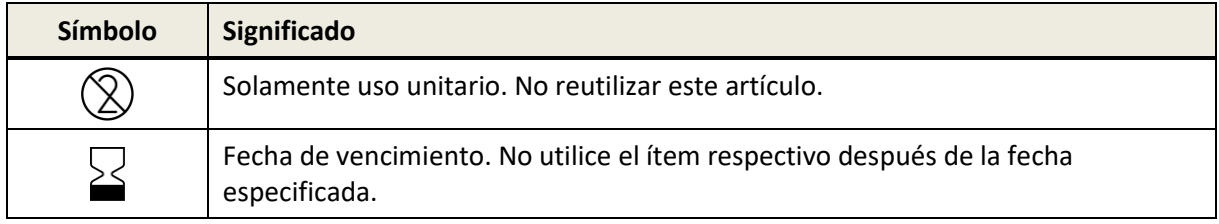

### <span id="page-8-0"></span>**3 Instrucciones de uso**

Una vez encendido (ver la sección: *[3.4.1:](#page-10-1) [Encendido/apagado del equipo](#page-10-1)*), el equipo QSCREEN puede operarse mediante una pantalla táctil. A continuación, se explican las funciones más importantes del equipo y elementos de la pantalla.

### <span id="page-8-1"></span>**3.1 Estructura de la pantalla**

La pantalla del equipo se divide en las siguientes secciones:

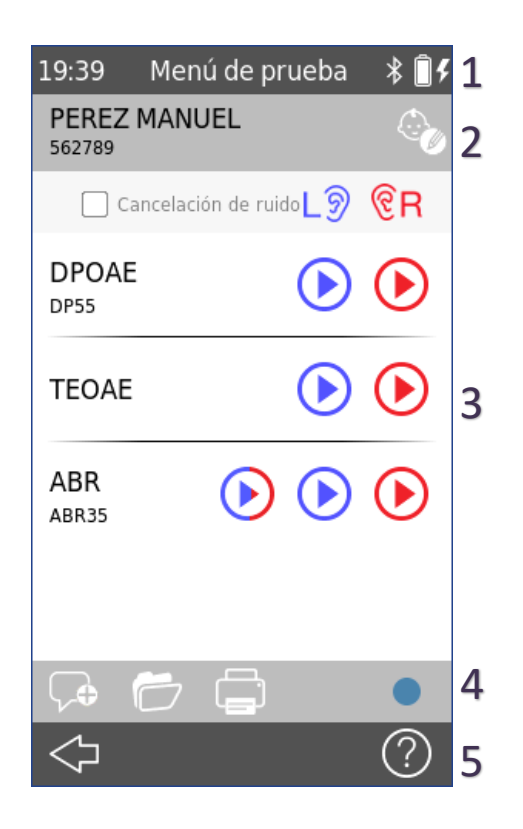

*Figura 2: Estructura de la pantalla del equipo (ejemplo)*

①**Encabezado**, incluyendo los siguientes elementos:

- Hora del equipo (por ej. 12:00)
- Nombre de la pantalla
- Estado de conexión Bluetooth: Conexión Bluetooth establecida
- Estado de la batería: **el f** cargando; indicador de estado de vacía a completa

②**Encabezado del paciente**, incluyendo apellido, nombre y ID del paciente a la izquierda y opción de editar a la derecha

③ **Pantalla principal**, incluyendo elementos relativos a la pantalla (por ej. lista de módulos de prueba, lista de pacientes, visualización de resultados de pruebas)

④ **Pie de página de funciones**, incluyendo elementos de funciones (por ej.  $\heartsuit$  agregar comentario,  $\heartsuit$  revisar mediciones, imprimir datos)

⑤**Pie de página de navegación**, incluyendo elementos de control (por ej.  $\left\lfloor \frac{\sqrt{2}}{2} \right\rfloor$  o  $\left\lfloor \widehat{\mathfrak{m}} \right\rfloor$  para navegar a diferentes pantallas) y asistencia en línea (ver la sección *[3.2:](#page-8-2) [Asistencia en línea](#page-8-2)*)

Para una explicación de los símbolos por favor consulte la asistencia en línea del equipo (ver la sección *[3.2:](#page-8-2) [Asistencia en línea](#page-8-2)*) y para una explicación de otras pantallas ver la sección *[3.5: Funciones](#page-13-0)*.

### <span id="page-8-2"></span>**3.2 Asistencia en línea**

Las pantallas de asistencia relativas al contexto permiten un manejo intuitivo del equipo. Cuadros de mensajes generados automáticamente pueden además presentar advertencias o información relativas al contexto.

Se accede a las pantallas de asistencia relativas al contexto a través del signo de interrogación  $\mathbb{O}$ , que aparece al pie de página. Las pantallas de ayuda explican los símbolos disponibles en cada caso y sus funciones.

### <span id="page-9-0"></span>**3.3 Íconos de Resultados de Pruebas**

Los resultados de pruebas se muestran con un ícono de estado general del resultado de la prueba. Los íconos corresponden a las siguientes definiciones:

#### **Resultado de prueba PASA**

La prueba de screening pasó, no se necesitan pruebas ulteriores

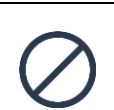

#### **Resultado de prueba Incompleto**

Prueba de screening incompleta (por ej. no pudo finalizarse la prueba, prueba abortada por el usuario), debe repetirse la prueba de screening.

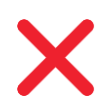

#### **Resultado de prueba NO PASA**

La prueba de screening no pasó. Por favor consulte los protocolos de su institución local sobre los siguientes pasos respecto a reevaluación o derivación audiológica.

Los iconos de resultados del screening tienen el objetivo de ser una estimación aproximada del estado auditivo. Un resultado de screening no debe interpretarse como un diagnóstico audiológico vinculante. Un icono de estado verde no es necesariamente una indicación de función auditiva completa. Se debe realizar una evaluación audiológica completa si persiste la preocupación sobre la sensibilidad auditiva. Un icono de estado rojo no debe tomarse como un indicador de falta de función auditiva o de presencia de patología. Sin embargo, debe ir seguido de pruebas de diagnóstico audiológico completas, según corresponda. En todos los casos, el examinador debe comprobar e interpretar los datos de los resultados en el contexto del historial del paciente, teniendo en cuenta los resultados de otras mediciones y factores adicionales que puedan influir, según corresponda (por ej., condiciones ambientales durante la prueba, cooperación del paciente).

### <span id="page-10-0"></span>**3.4 Hardware del equipo**

#### <span id="page-10-1"></span>**3.4.1 Encendido/apagado del equipo**

El interruptor de encendido/apagado se encuentra en la parte superior del equipo (ver *Figura 3*). Para encenderlo, oprima brevemente el interruptor. Aparecerá la pantalla de bienvenida. Para apagarlo, oprima el ícono de **Apagado** en la esquina inferior izquierda de la pantalla, o mantenga presionado el interruptor durante aproximadamente 5 segundos.

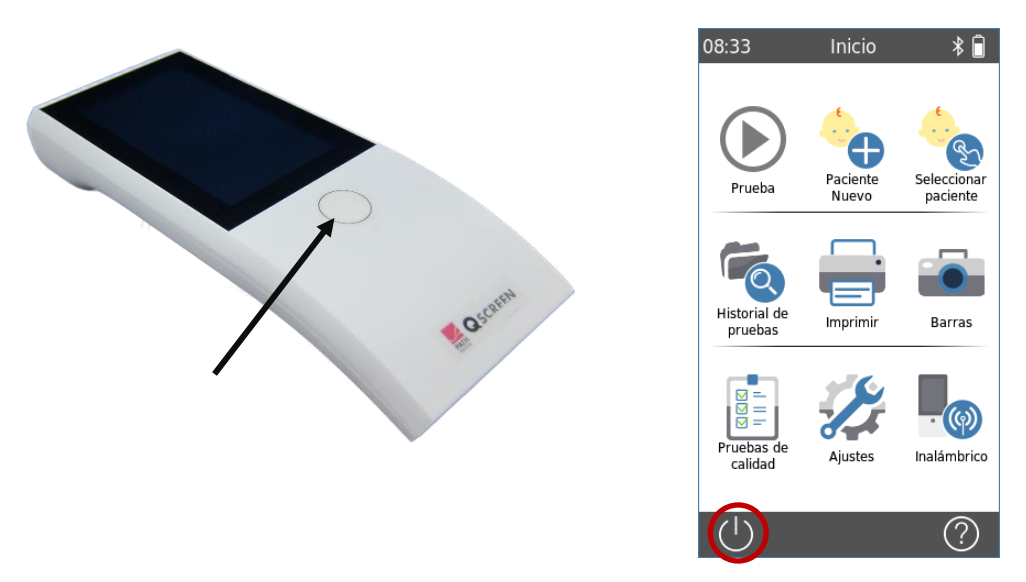

*Figura 3: Interruptor de encendido/apagado (izquierda: interruptor de encendido/apagado del equipo, derecha: botón de Apagado)*

#### <span id="page-10-2"></span>**3.4.2 Reinicio del equipo**

Si el equipo no responde (es decir, no hay reacción al presionar la pantalla táctil), puede reiniciar el equipo presionando sobre el interruptor de encendido/apagado (ver *Figura 3*) durante aprox. 5 segundos. Luego vuelva a encender el equipo. El reinicio no altera los ajustes del equipo ni de los módulos de prueba, ni afecta ninguno de los datos guardados en el equipo.

#### <span id="page-10-3"></span>**3.4.3 Conectores del equipo y de la base de conexión**

Pueden conectarse múltiples accesorios al equipo QSCREEN. Esto incluye los transductores (por ej. auriculares de inserción, cable para acopladores de oído, sonda) y el cable de electrodos.

Pueden conectarse múltiples accesorios a la base de conexión. Esto incluye impresoras USB, cable de comunicación con la PC (USB-C), y el cargador.

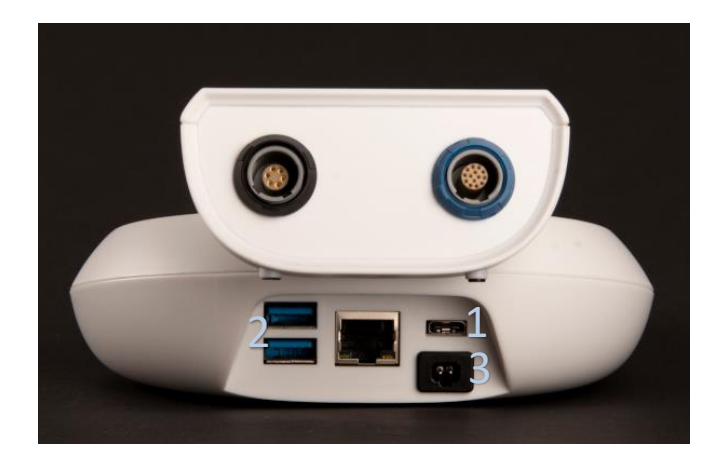

*Figura 4: Conectores del equipo QSCREEN parte superior), conectores de la base de conexión (parte inferior)*

Para mayor información ver la sección *[6:](#page-50-0) [Accesorios](#page-50-0)*.

Los accesorios que se describen en la *Tabla 1* pueden conectarse a los conectores del equipo QSCREEN (ver *Figura 4*).

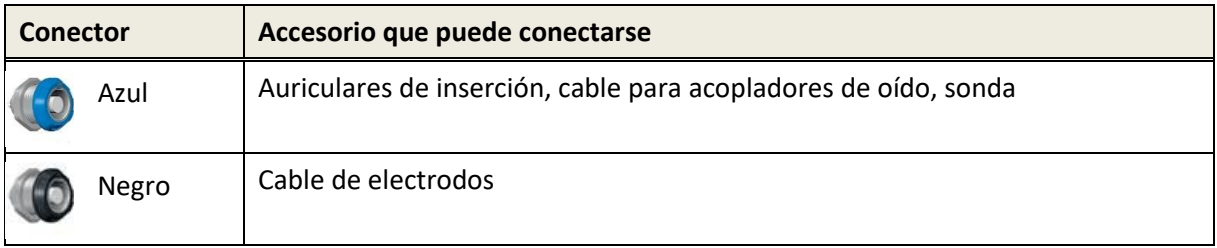

*Tabla 1: Información general sobre los conectores del equipo QSCREEN*

Los accesorios que se describen en la *Tabla 2* pueden conectarse a la base de conexión (ver *Figura 4*).

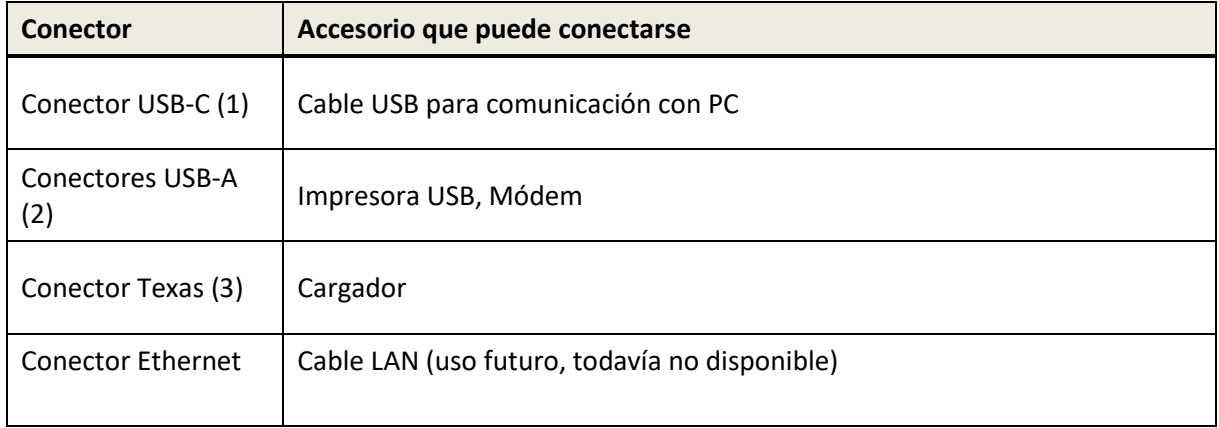

*Tabla 2: Información general sobre los conectores de la base de conexión* 

#### <span id="page-12-0"></span>**3.4.4 Carga del equipo**

#### *3.4.4.1 Batería*

El equipo funciona con una batería recargable de iones de litio (Li-Ion). La batería se carga colocando el equipo sobre la base de conexión. Solamente proveedores de servicio autorizados pueden reemplazar la batería.

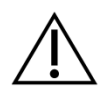

- No dañe la batería ni utilice una batería dañada
- No toque ni provoque cortos cirtuitos en los contactos de la batería
- Mantenga la batería alejada del fuego y del agua
- Solamente proveedores de servicio autorizados pueden reemplazar la batería

#### *3.4.4.2 Carga*

Conecte el cargador a la base de conexión (ver la sección *[3.4.3:](#page-10-3) [Conectores del equipo y de la base de](#page-10-3)  [conexión](#page-10-3)*). Asegúrese de que el cargador esté conectado a la red eléctrica con voltaje de salida y frecuencia adecuados. La luz del indicador pasa por defecto a blanco, indicando que la base de conexión está conectada y el cargador está en modo standby (ver *Figura 5*).

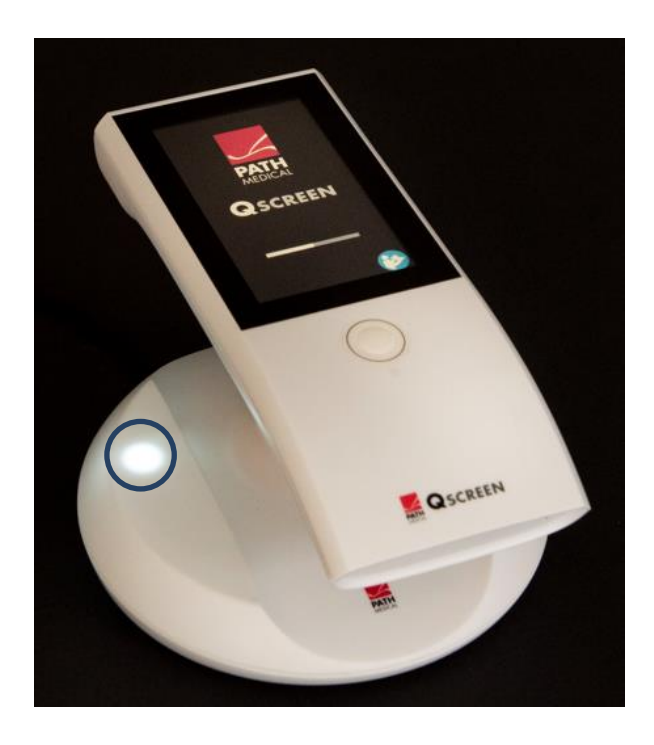

*Figura 5: Indicador luminoso de base de conexión cargando*

Para cargar el equipo QSCREEN de forma inalámbrica, colóquelo sobre la base de conexión. Por favor asegúrese de que el equipo esté colocado correctamente sobre la base de conexión, y de que el indicador luminoso comience a parpadear. Una vez que se ha completado la carga, el indicador luminoso aparece de color verde estable. Si el indicador luminoso no parpadea, o aparece de color rojo estable, es posible que el equipo QSCREEN no esté colocado correctamente sobre

la base de conexión y no se está cargando de forma inalámbrica. Mientras el QSCREEN está conectado a la base de conexión no permite realizar pruebas.

El proceso de carga comienza automáticamente y se completa en aproximadamente 8 horas desde 0 hasta 90% de capacidad. Una vez que tiene carga completa, la batería permite aproximadamente un día completo de pruebas bajo condiciones normales de prueba, cuando están activados el ahorro de energía y el apagado automático. El ícono de estado de la batería indica el estado de carga::  $\Box$  carga completa;  $\Box$  cargando;  $\Box$  indicador de estado de vacía a completa.

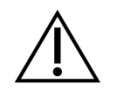

- Asegúrese de que ningún objeto o material metálico interfiera con la carga inalámbrica, es decir, no coloque ningún objeto conductor entre QSCREEN y la base de conexión durante la carga
- No coloque ningún otro objeto entre QSCREEN y la estación de carga durante la carga
- No utilice ningún otro dispositivo de carga inalámbrica: el cargador puede sobrecalentarse
- Utilice sólo el cargador suministrado con QSCREEN

### <span id="page-13-0"></span>**3.5 Funciones del equipo**

#### <span id="page-13-1"></span>**3.5.1 Gestión de Usuarios**

Puede configurarse QSCREEN para solicitar login del usuario a través de QLINK (ver asistencia en línea para QLINK para mayor información). Si el login de usuarios está activado, al encender el equipo aparecerá la lista de usuarios. Se le solicitará que seleccione su nombre y que ingrese la contraseña. Por favor siga las indicaciones en la pantalla. Si desea cambiar de usuario, debe reiniciar el equipo. Si la gestión de usuarios está activada, solamente podrá cambiar parámetros del módulo si ingresa como administrador.

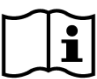

Por favor asegúrese de cumplir con los requisitos locales de protección de datos. Al desactivar usuarios en el equipo QSCREEN, el equipo no provee ninguna protección inherente de acceso (es decir, no se requiere login con contraseña).

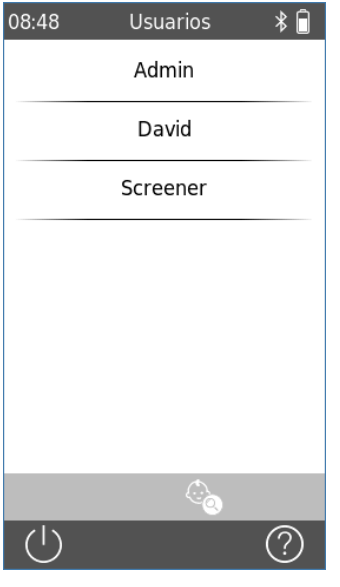

Al encender el equipo aparece la lista de usuarios disponibles. Seleccione el nombre de usuario correcto. Puede desplazarse por la lista de usuarios deslizando sobre la pantalla desde arriba o desde abajo.

También puede buscar su nombre de usuario pulsando el ícono situado en la parte inferior izquierda.

Una vez que se ha seleccionado el nombre de usuario correcto, aparece la pantalla para ingresar la contraseña. Ingrese la contraseña correcta en el casillero (1) y luego presione el botón **OK.**

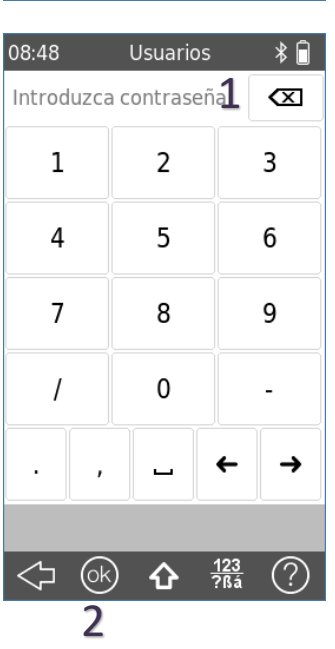

#### <span id="page-15-0"></span>**3.5.2 Pantalla de Inicio**

Seleccione cualquiera de las siguientes opciones para la pantalla de Inicio (de izquierda a derecha, y de arriba hacia abajo):

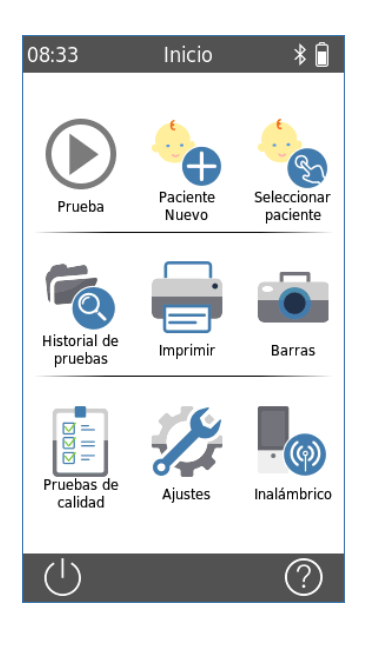

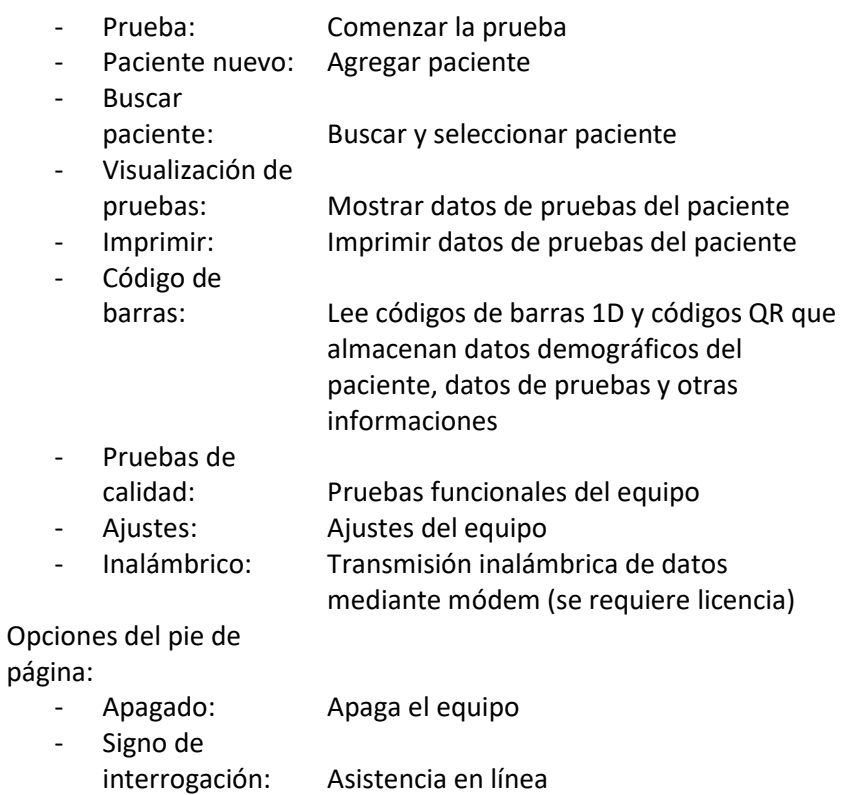

#### <span id="page-16-0"></span>**3.5.3 Gestión de datos de pacientes**

Puede ingresarse datos de pacientes manualmente, cargar datos de pacientes de QLINK (ver el Manual de Usuario de QLINK para leer las instrucciones) o importar datos de pathTrack.

#### <span id="page-16-1"></span>*3.5.3.1 Agregar nuevo paciente*

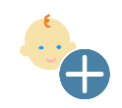

Para agregar un paciente nuevo manualmente, presione el botón **Paciente Nuevo**. Puede agregarse un paciente en el Menú **Inicio,**  durante o después de la medición en el modo sesión abierta. La pantalla **Paciente Nuevo** muestra una lista de campos que pueden completarse para ingresar datos de pacientes. Para ver más campos deslice con el dedo desde abajo.

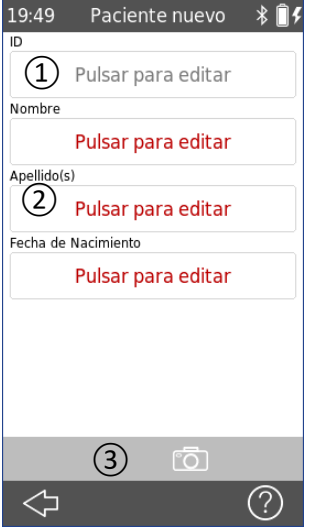

Hay dos tipos de campos para ingreso de datos: Campos obligatorios  $(2)$  y Campos opcionales  $(1)$ 

En los campos obligatorios se muestra la frase "Pulsar para editar" en rojo. Siempre debe ingresarse un valor en los campos obligatorios.

Presione sobre un campo para ingresar datos de pacientes. Una vez que haya ingresado toda la información, presione el botón **OK** para guardar los datos y continuar al **Menú de Prueba** o presione el botón **Agregar Paciente** para guardar en la lista de pacientes y continúe al **Menú Inicio**.

Para simplificar el ingreso de datos de pacientes, puede escanear el código de barras del paciente para leer los datos del paciente ③. Siga estos pasos:

- Presione el botón de **Código de barras** para encender la cámara.
- Coloque un código de barras o código QR frente a la cámara, de manera que esté en el centro del casillero que se muestra en la pantalla.
- Una vez que se ha leído el código, los campos del paciente se completan automáticamente.
- Verifique los datos del paciente después de escanear.
- Agréguelo a la lista de pacientes o continúe al Menú de Pruebas.

#### <span id="page-17-0"></span>*3.5.3.2 Seleccionar paciente*

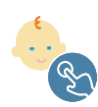

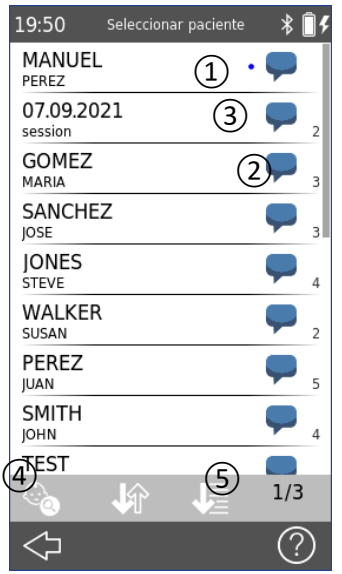

Para seleccionar un paciente guardado en el equipo, presione el botón **Seleccionar Paciente**. Puede seleccionarse un paciente en el Menú **Inicio,** durante o después de la prueba en modo sesión abierta.

Cada paciente de la lista incluye varios datos:

- Nombre y apellido
- El punto  $\Omega$  indica que el paciente no tiene ninguna prueba ni comentarios (paciente nuevo).
- Botón para agregar comentarios (globo de diálogo  $(3)$ )
- Número que indica la cantidad de pruebas  $(2)$

La lista se ordena por fecha ⑤ cuando se accede desde el botón de Seleccionar Paciente en el Menú **Inicio**. Esto garantiza que los pacientes nuevos estén al principio de la lista.

La lista se ordena por nombre cuando se accede para imprimir datos

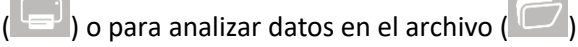

Puede cambiarse el orden (por ej. A-Z o Z-A) presionando el botón √ध्री .

Puede encontrar el paciente deseado presionando el botón **Encontrar Paciente**④ o deslizando hacia arriba desde la parte inferior de la pantalla.

Para mayor información sobre gestión de pacientes por favor consulte la asistencia en línea del equipo (ver la sección *[3.2:](#page-8-2) [Asistencia en línea](#page-8-2)*).

#### <span id="page-18-0"></span>**3.5.4 Ajustes del equipo**

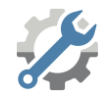

Hay múltiples opciones para configurar el equipo acorde a sus necesidades.

Para acceder a los ajustes del equipo presione el botón de **Ajustes** en el Menú **Inicio**. Los siguientes ajustes del equipo están disponibles:

- Fecha y hora, formato de fecha y hora
- Idioma
- Sonido (clic de la tecla, sonido del resultado),
- Pantalla (brillo, apagado automático)
- Teclado
- Eliminar datos
- Información del sistema:
	- o Versión de firmware,
	- o Número de serie,
	- o Fecha del próximo servicio,
	- o Estado de los transductores
	- o Consumo de memoria
	- o Gestión de licencias

Para mayor información sobre ajustes del equipo, por favor consulte la asistencia en línea del equipo (ver la sección *[3.2: Asistencia en línea](#page-8-2)*).

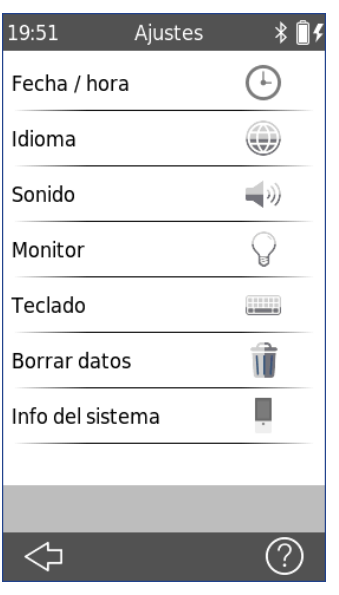

#### <span id="page-19-0"></span>**3.5.5 Pruebas de hardware y de calidad**

La opción "Pruebas del equipo" permite evaluar las principales funciones del equipo.

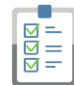

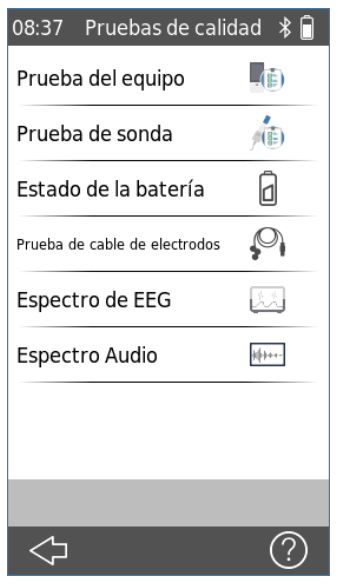

Para acceder al menú de pruebas del equipo, presione el botón de

**Pruebas del Equipo**  $\left[\frac{\overline{\otimes} =}{\overline{\otimes}}\right]$  en el Menú **Inicio**.

Las siguientes pruebas del equipo están disponibles:

- Prueba del equipo: esta prueba incluye verificar la cámara, la tarjeta SD y el funcionamiento del audio.
- Prueba de sonda: verifica el funcionamiento de la sonda
- Estado de la batería: muestra el estado actual del voltaje de la batería, la capacidad restante, temperatura y condiciones.
- Prueba del cable de electrodos: permite examinar si el cable de PEA está dañado. Puede detectar cables rotos y blindaje defectuoso del cable.
- Visualizador de Espectro de EEG/Audio: puede utilizarse para pruebas de diagnóstico, ambientes acústicos y electromagnéticos.

### *3.5.5.1 Prueba del equipo*

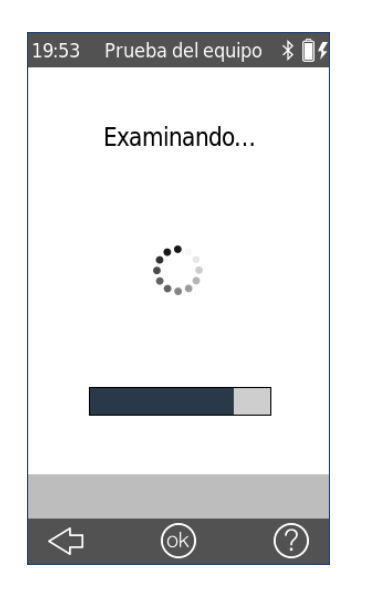

La **Prueba del equipo** examina varias propiedades del equipo

- **Cargador**
- Función audio
- Tarjeta SD
- **Cámara**

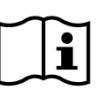

Se muestra un mensaje de error si el equipo no está funcionando correctamente. Por favor contacte a su distribuidor para asistencia adicional.

#### *3.5.5.2 Prueba de integridad de la sonda*

Para realizar la prueba de sonda, inserte la sonda sin oliva en la cavidad azul, para verificar la punta de sonda pequeña (PT-S, PT-LT) o en la cavidad roja, para verificar la punta de sonda grande (PT-A). No utilice otras combinaciones.

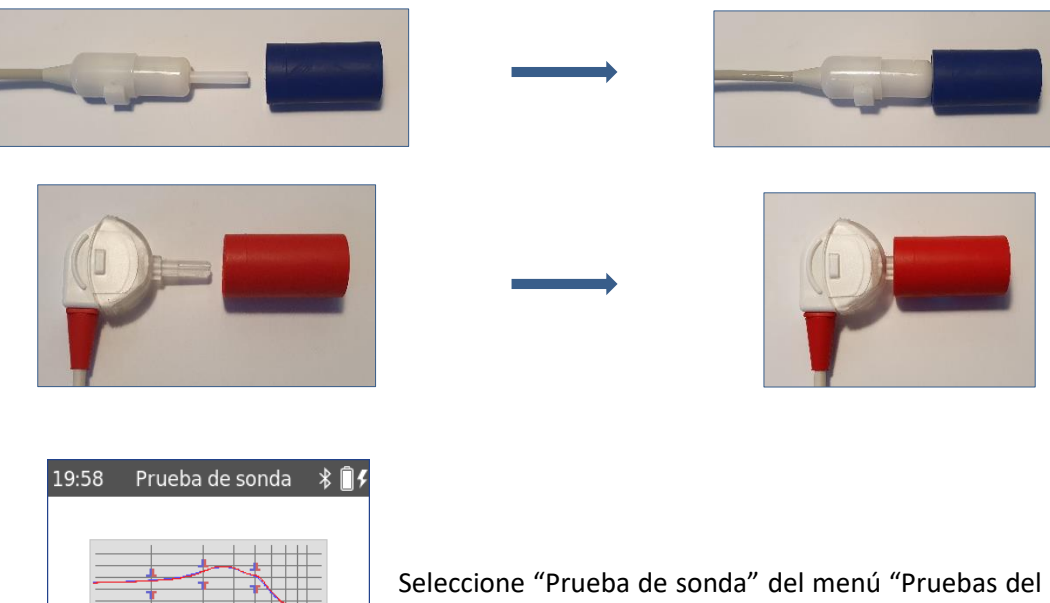

Seleccione "Prueba de sonda" del menú "Pruebas del equipo". La prueba de sonda comenzará automáticamente. Si la sonda funciona correctamente, aparecerá el mensaje "**Sonda OK**"

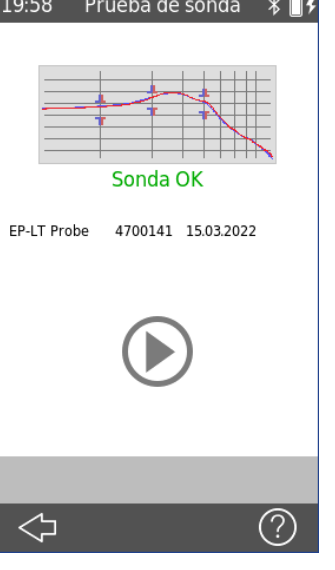

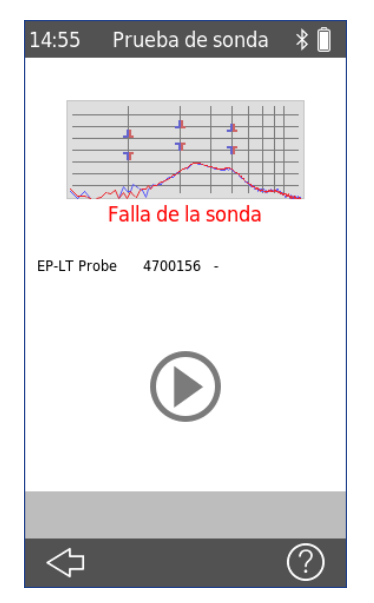

Si la sonda no funciona correctamente, aparecerá el mensaje "Falla de la sonda"

Para mayor información sobre posibles mensajes de error, por favor consulte la Tabla 3 abajo.

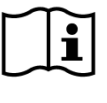

Si la prueba de sonda falla varias veces, por favor no continúe examinando pacientes. Contacte a su distribuidor local para obtener asistencia.

| Mensaje de error        | Acciones recomendadas para resolver el problema                                                                                                    |
|-------------------------|----------------------------------------------------------------------------------------------------|
| No se encontró<br>sonda | Verifique que la sonda esté conectada correctamente al equipo.<br>$\rightarrow$ Si no, conecte la sonda al equipo.                                                                                                    |
| Falla de sonda          | 1) Verifique que la sonda esté colocada en la cavidad de prueba correcta.<br>$\rightarrow$ Si no, utilice la cavidad de prueba correcta provista con la sonda.<br>2) Verifique si las curvas de calibración se encuentran dentro de los<br>marcadores de límites de tolerancia superior e inferior o si ambas curvas de<br>calibración son líneas lisas.<br>$\rightarrow$ Si no, asegúrese de utilizar la cavidad de prueba correcta y verifique si uno |
|                         | o ambos canales de la punta de la sonda están bloqueados. De ser así, cambie<br>o limpie la punta de sonda.                                                                                                    |

*Tabla 3: Mensajes de error de la prueba de la sonda y acciones recomendadas*

Si las acciones recomendadas en la tabla o en las Preguntas Frecuentes en línea (www.pathme.de/faq) no le ayudan a resolver el problema, por favor contacte a su distribuidor.

### *3.5.5.3 Prueba del cable de electrodos*

Para realizar una prueba del cable de electrodos se deben conectar los clips del cable de electrodos para PEA a la pequeña barra de metal para poner todos los electrodos en corto circuito. Luego seleccione "Prueba de cable de electrodos" del menú "Pruebas del equipo".

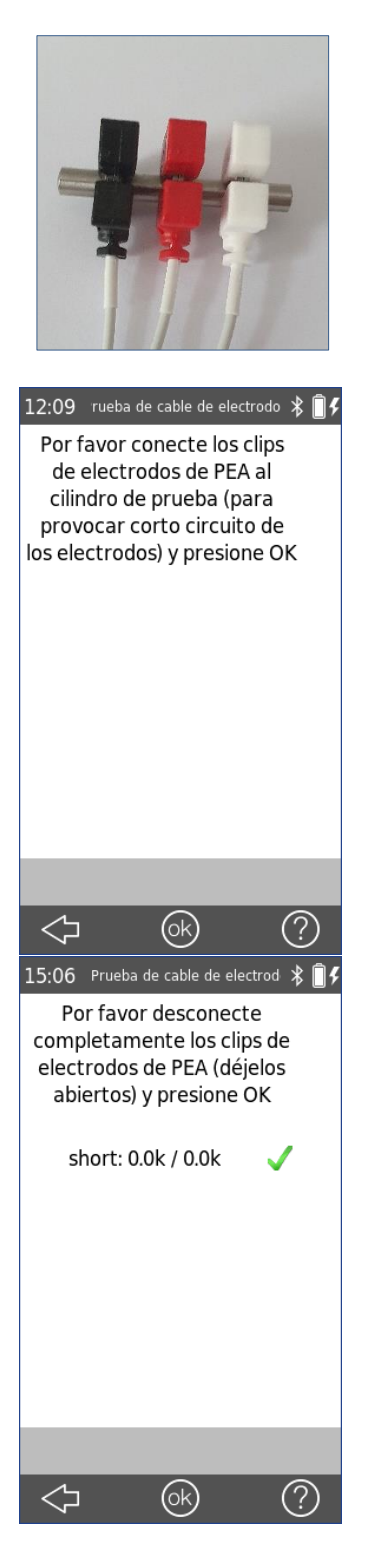

#### La siguiente pantalla también provee instrucciones

Después de presionar **OK**, desconecte los clips de electrodos para PEA y déjelos abiertos. Luego presione **OK**

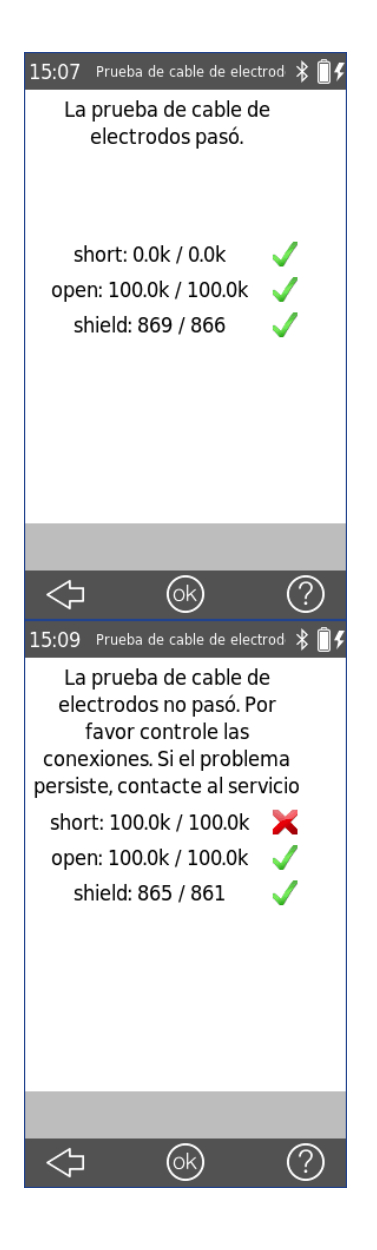

Si el cable de electrodos funciona correctamente, aparece el mensaje "La prueba del cable de electrodos pasó"

Si el cable de electrodos no funciona correctamente, aparece el mensaje "La prueba del cable de electrodos falló". Presione el botón de **OK** para confirmar los resultados de la prueba.

#### <span id="page-23-0"></span>**3.5.6 Impresión**

La base de conexión de QSCREEN se conecta a la impresora de etiquetas Seiko SLP650SE mediante un cable USB, y para mayor comodidad de uso el QSCREEN se conecta a la base de conexión a través de Bluetooth, con un rango de campo libre de 10m.

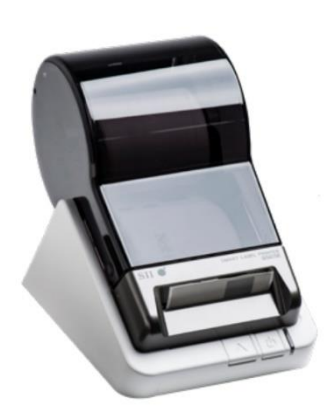

Impresora de etiquetas Seiko SLP650SE

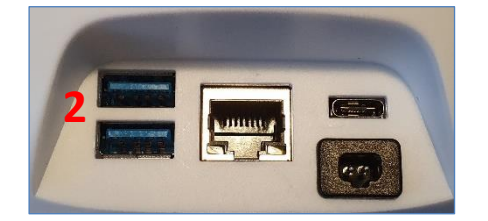

Conectores de la base de conexión Conectores de la impresora Seiko

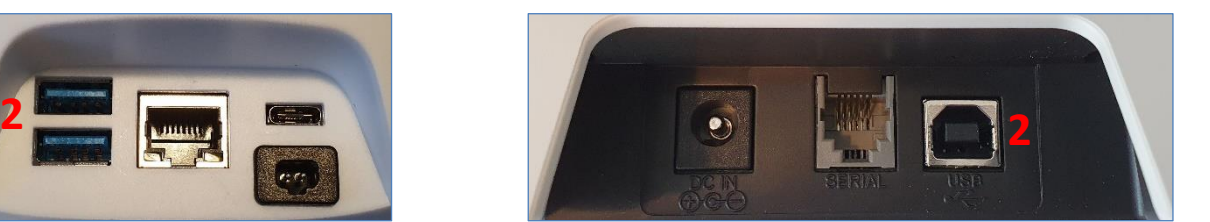

ara conectar la impresora a la base de conexión de QSCREEN, simplemente conecte el conector USB de lámina plana a uno de los puertos **(2)** y a continuación el USB de extremo cuadrado en la impresora, también marcado con **(2)**.

Asegúrese de que la impresora de etiquetas esté conectada a la red eléctrica, y de que la luz verde de standby esté encendida.

Antes de enviar el equipo QSCREEN desde nuestra fábrica, el equipo se empareja con la base de conexión, de manera que no hacen falta otras conexiones de impresión para activar el modo impresión.

**Nota:** *La conexión entre QSCREEN y la base de conexión se realiza mediante Bluetooth con un rango de campo libre de 10m.*

#### *3.5.6.1 Impresos de la impresora de etiquetas*

Hay dos tipos de impresos de la impresora de etiquetas: un único resultado o varios resultados de un paciente.

**Los impresos muestran:** El número de serie del equipo QSCREEN Apellido Nombre

Número de ID del paciente Fecha de nacimiento Examinador: Tipo de prueba (TEOAE, DPOAE, ABR) Oído (izquierdo o derecho) Hora de impresión Datos de la prueba incluyendo resultado (PASA o NO PASA)

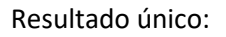

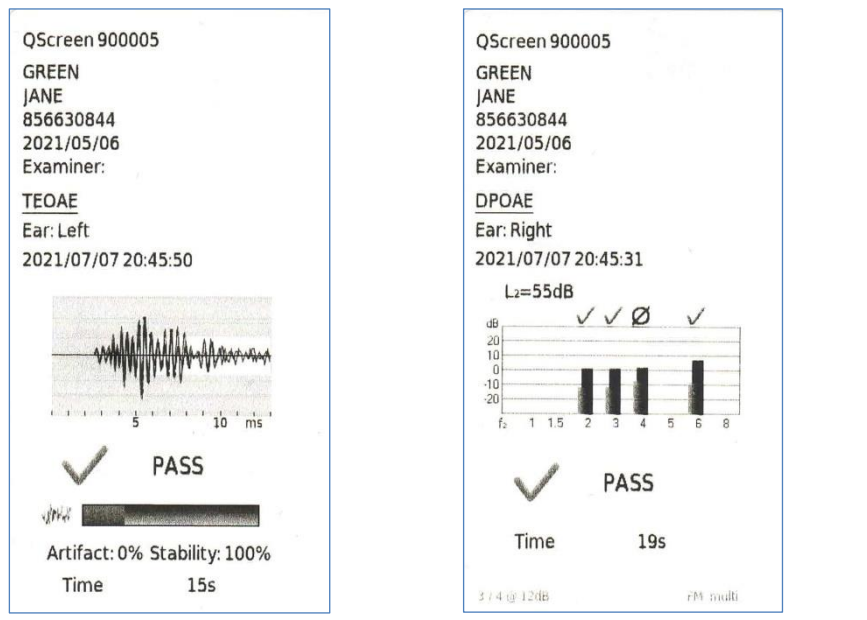

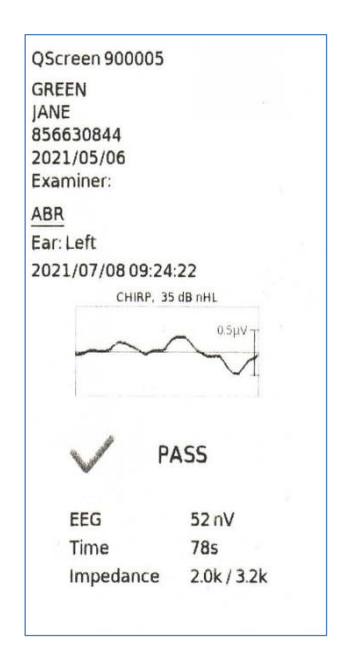

Múltiples resultados mostrando el resultado de cada prueba:

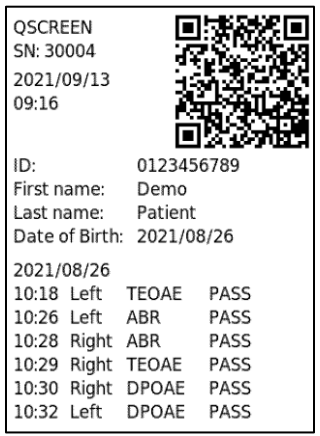

El código QR incluye los datos del paciente (ID, nombre, apellido, fecha de nacimiento). Puede utilizarse para agilizar el ingreso de datos de pacientes si vuelve a examinarse al mismo paciente.

#### *3.5.6.2 Diferentes maneras de imprimir*

Existen varias maneras de acceder a la función de imprimir en QSCREEN.

- (1.) Después de realizar una prueba, cuando se ha detenido automáticamente, se muestra un ícono de impresora en la parte inferior de la pantalla. Presione sobre el ícono **Imprimir** para imprimir la prueba actual.
- (2.) De la pantalla **Inicio**, seleccione el ícono **Imprimir**. Se muestra la lista de pacientes, luego simplemente seleccione el paciente que desea imprimir, y aparecerá la lista de todas las pruebas disponibles para este paciente. Si desea imprimir una única prueba, selecciónela presionando sobre la pantalla. SI desea imprimir varias pruebas, utilice los casilleros en el lado derecho para seleccionar múltiples pruebas para imprimir.
- (3.) En la pantalla **Inicio**, presione **Seleccionar Paciente**. Se muestra la lista de pacientes, luego seleccione el paciente que desea imprimir, y aparecerá un resumen de todos los resultados de pruebas. Al presionar el ícono **Imprimir** puede imprimirse un resumen de los resultados de todas las pruebas. Si desea imprimir una única prueba, seleccione el ícono de carpeta en la parte inferior de la pantalla y luego seleccione la prueba que desea imprimir de la lista que se muestra.
- (4.) En la pantalla **Inicio**, seleccione el ícono **Visualización de pruebas**. Se muestra la lista de pacientes, luego simplemente seleccione el paciente que desea imprimir, y aparecerá la lista de todas las pruebas disponibles para este paciente. Si desea imprimir una única prueba, selecciónela presionando sobre la pantalla. SI desea imprimir varias pruebas, utilice los casilleros en el lado derecho para seleccionar múltiples pruebas para imprimir.

#### <span id="page-26-0"></span>**3.5.7 Código de barras**

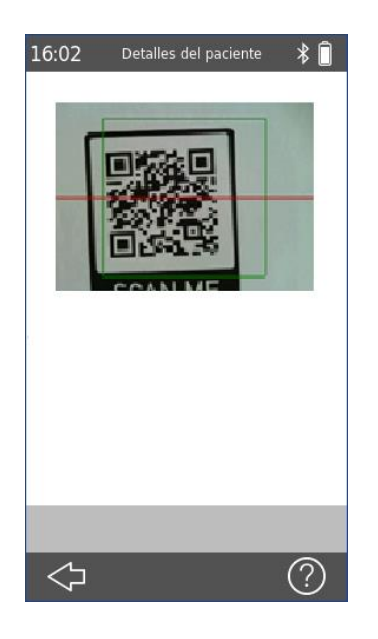

Se accede al lector de código de barras presionando el botón de **Código de barras** en la pantalla Inicio.

La cámara ubicada en la parte trasera de la carcasa del equipo puede utilizarse para leer códigos QR 2D o códigos de barras lineales 1D con datos del paciente codificados.

Los códigos de barras lineales guardan un número, por ejemplo, ID del paciente. Al decodificar correctamente el código, el número se ingresa en el campo ID del paciente en QSCREEN.

Código QR:

Se provee un formato de Código QR fijo: ID;nombre;apellido;fecha de nacimiento (año posterior a 1900) Ejemplo: 123456789;Juan;Pérez;08.02.121 Todos los datos del paciente se transfieren al equipo cuando el código QR se decodifica correctamente.

#### <span id="page-27-0"></span>**3.5.8 Gestión de Licencias**

Si desea actualizar la licencia de su equipo, por favor siga los pasos que se indican a continuación.

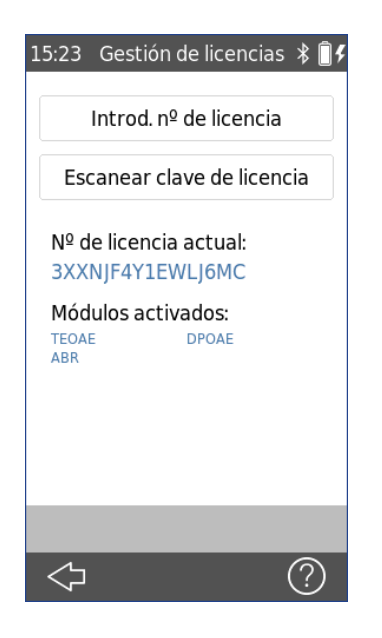

Al actualizar su licencia, recibirá una nueva licencia (clave o código QR) que deberá ingresar en su equipo. Antes de ingresar una nueva licencia, asegúrese de anotar los detalles de la clave de la licencia anterior para una posible reinstalación de ser necesario.

Para actualizar su clave de licencia debe ir a la pantalla **Gestión de licencias**(*Ajustes Info del Sistema Gestión de licencias*). Aparecerán la clave y los módulos activados. Puede ingresar la clave, ya sea introduciéndola mediante el teclado o escaneando el código QR que recibió por email. Cuando se introduce correctamente, los módulos correspondientes están disponibles en el equipo, de lo contrario aparece un cuadro de mensaje

Por favor contacte a su distribuidor si tuviera algún inconveniente al ingresar la licencia.

#### <span id="page-27-1"></span>**3.5.9 Información del Sistema**

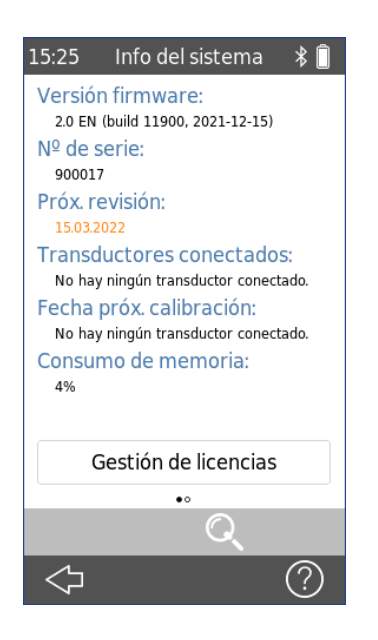

En la pantalla de información del sistema se muestra información general sobre el equipo y la versión de firmware. Presione el botón **Gestión de Licencias** para ver o actualizar su licencia.

También se muestra información sobre los transductores conectados, si el transductor se conecta antes de ingresar a la pantalla de información del sistema.

En la segunda página, se encuentran la próxima fecha de servicio del equipo y las próximas fechas de calibración de los transductores conocidos. Cuando contacte a su distribuidor para cualquier solicitud de servicio (por ej. mensaje de error o actualización de módulos) por favor tenga esta información a mano.

#### <span id="page-28-0"></span>**3.5.10 Transmisión de datos mediante módem inalámbrico (se requiere licencia)**

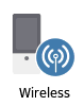

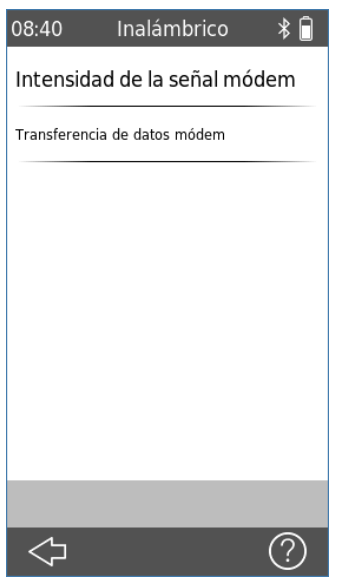

Para intercambiar datos con un centro de seguimiento pulse el botón **Inalámbrico** en la pantalla **Inicio**.

Pulse el botón **Intensidad de la señal del módem** para comprobar la calidad de la recepción en la red móvil.

Pulse el botón **Transmisión de datos por módem** para comenzar a enviar los datos del paciente y de la prueba al centro de seguimiento.

#### <span id="page-28-1"></span>**3.6 Preparación para la prueba**

#### <span id="page-28-2"></span>**3.6.1 Preparación de QSCREEN**

Recomendamos que todos los días, antes de realizar pruebas a pacientes, realice todas las pruebas de calidad necesarias para asegurarse de que la sonda, cable de electrodos y cable para acopladores de oído funcionen correctamente.

#### <span id="page-28-3"></span>**3.6.2 Preparación de la sonda para OAE**

Verifique que las partes reutilizables de la sonda no presenten deterioro (cambios de color, cambios en la superficie) antes de cada uso. Si observa deterioro, contacte a su distribuidor.

#### <span id="page-29-0"></span>**3.6.3 Conexión de la sonda para OAE**

Tanto la cubierta del conector de la sonda para OAE como el anillo que rodea el enchufe del equipo son azules. Alinee las guías del conector con las ranuras del enchufe azul e inserte la sonda con cuidado en el enchufe. Escuchará un "click" cuando la sonda está completamente insertada.

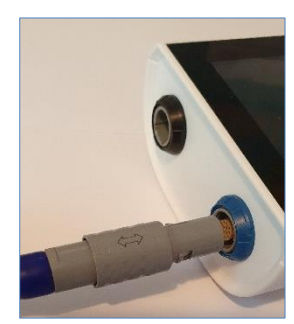

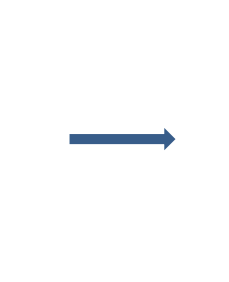

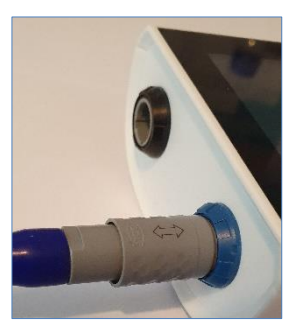

#### **Desconexión de la sonda para OAE**

Al quitar el conector, no lo tuerza. Sostenga la cubierta del conector y tire sin girarlo hasta quitarlo del enchufe. La sonda no se desconecta al tirar en otro sitio que no sea la cubierta del conector.

Nota:*No tire del conector tomando el cable al desconectar la sonda. Tire de la cubierta del conector gris.*

#### <span id="page-29-1"></span>**3.6.4 Conexión del cable de electrodos para pruebas de ABR**

Tanto la cubierta del conector del cable de electrodos como el anillo que rodea el enchufe del equipo son negros.

Alinee las guías del conector del cable de electrodos con las ranuras del enchufe negro e inserte el conector del cable con cuidado en el enchufe para el cable de electrodos. Escuchará un "click" cuando el cable está completamente insertado

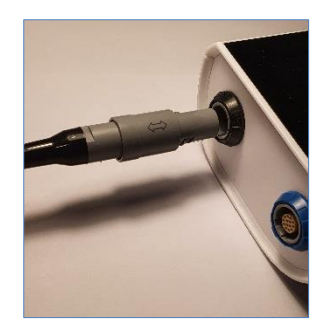

.

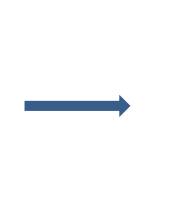

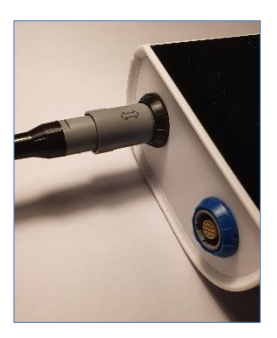

#### **Desconexión del cable de electrodos**

Al quitar el conector, no lo tuerza. Sostenga la cubierta del conector y tire sin girarlo hasta quitarlo del enchufe. El cable no se desconecta al tirar en otro sitio que no sea la cubierta del conector.

Nota:*No tire del conector tomando el cable al desconectar el cable de electrodos. Tire de la cubierta del conector gris.*

#### <span id="page-30-0"></span>**3.6.5 Conexión del cable para acopladores de oído para pruebas de ABR**

Para pruebas de ABR, puede utilizar la sonda o el cable para acopladores de oído en conjunto con los acopladores de oído. Una gran ventaja de utilizar el cable para acopladores de oído es que al comenzar la prueba pueden examinarse ambos oídos de manera simultánea o consecutiva.

Tanto la cubierta del conector del cable para acopladores de oído como el anillo que rodea el enchufe del equipo son azules. Alinee las guías del conector con las ranuras del enchufe azul e inserte el conector del cable con cuidado en el enchufe para el cable para acopladores de oído. Escuchará un "click" cuando el cable está completamente insertado.

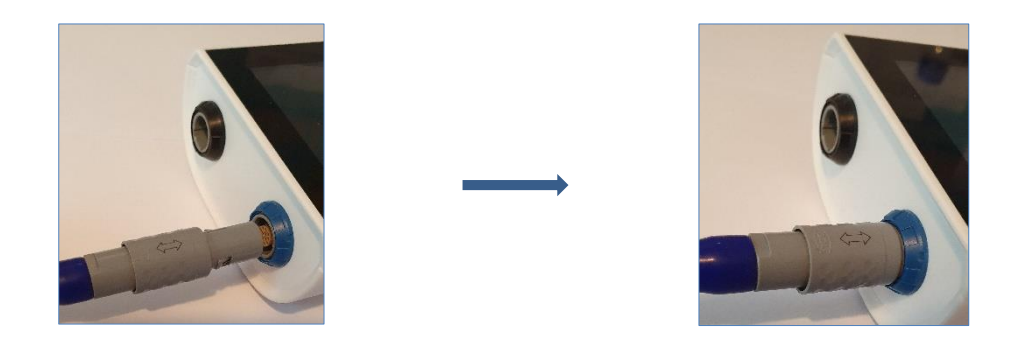

#### **Desconexión del cable para acopladores de oído**

Al quitar el conector, no lo tuerza. Sostenga la cubierta del conector y tire sin girarlo hasta quitarlo del enchufe. El cable no se desconecta al tirar en otro sitio que no sea la cubierta del conector.

Nota:*No tire del conector tomando el cable al desconectar el cable para acopladores de oído. Tire de la cubierta del conector gris.*

### <span id="page-31-0"></span>**3.7 Preparación del ambiente para la prueba**

Al realizar una medición, por favor considere los siguientes aspectos:

Si es necesario para un desempeño adecuado de la prueba (OAE), el equipo debe utilizarse  $\mathbf i$ en un entorno silencioso (por ejemplo, una cabina insonorizada, una habitación con poco ruido ambiental). Para mediciones con sondas (OAE) también se pueden utilizar auriculares con aislamiento acústico. En las mediciones de ABR, el ruido acústico influye menos en el rendimiento de la prueba que los artefactos musculares (por ej., el movimiento del paciente). Para las mediciones ABR, asegúrese también de realizar la prueba en un entorno con pocas interferencias electromagnéticas procedentes de dispositivos electrónicos (por ejemplo, computadoras, luces, otros dispositivos médicos electrónicos), ya que la radiación electromagnética puede alterar el rendimiento de la prueba de ABR. Se recomienda realizar las pruebas ABR en una cabina blindada. Por favor tenga en cuenta las normativas locales relativas a los requisitos del entorno de prueba.

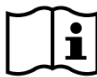

Lo más probable es que no haya OEA presentes en oídos con pérdida auditiva conductiva, ya que tanto la amplitud del estímulo como la de la respuesta se reducen debido a la amortiguación del oído medio.

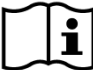

Por favor, utilice sólo las olivas grandes (ET) junto con la punta de sonda grande (PT-A) y las  $\mathbf{i}$ olivas pequeñas (ET-S o ET-LT, respectivamente) junto con la punta de sonda pequeña (PT-S o PT-LT, respectivamente). Una combinación incorrecta de oliva y punta de sonda puede alterar el rendimiento de la prueba. Consulte también los consejos de la caja de accesorios. En caso de duda sobre la combinación correcta, póngase en contacto con su distribuidor.

De ser posible, no sostenga la sonda mientras está colocada dentro del oído durante la  $\mathbf{i}$ prueba OAE. Esto puede introducir ruido en la medición. Las fuentes de ruido más comunes son ruido ambiental, movimientos del paciente (respirar, moverse, hablar, masticar, etc.) o movimiento de la sonda.

Asegúrese de observar los procedimientos de control de infecciones establecidos para el  $\tilde{\mathbf{i}}$ entorno en el que trabaja. Limpie la carcasa de la sonda, el cable de la sonda y el enchufe de la sonda antes de cada paciente o si la superficie está visiblemente contaminada. Limpie el cable de electrodos para ABR y el conector del cable de electrodos antes de cada paciente o si la superficie está visiblemente contaminada. Utilice una toallita con alcohol estéril para limpiar las superficies y espere hasta que la carcasa de la sonda, el cable de la sonda y el conector de la sonda estén completamente secos.

### <span id="page-32-0"></span>**3.8 Preparación del paciente**

Las instrucciones a continuación se refieren al uso de QSCREEN dentro de un programa de screening auditivo neonatal.

El screening auditivo neonatal con OAE y ABR se realiza mejor cuando el bebé está durmiendo. El momento ideal es después de que el bebé haya sido alimentado y cambiado.

#### <span id="page-32-1"></span>**3.8.1 Preparación del paciente para colocar la sonda**

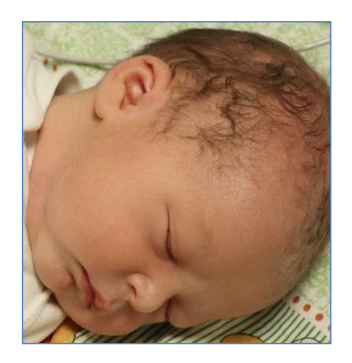

Coloque al paciente en una posición que le permita acceder fácilmente al oído que va a examinar.

Tome el pabellón auricular y tire suavemente hacia atrás. apartándolo ligeramente de la cabeza del paciente.

Inspeccione el canal auditivo y si se observa un estrechamiento del canal auditivo, es probable que no sea recto. Los canales auditivos de los recién nacidos son muy blandos y se deforman con facilidad. Si este es el caso, espere hasta que el canal auditivo recupere su forma original.

Suelte el pabellón auricular y vuelva a intentarlo. Un suave masaje en la zona puede ayudar a abrir el canal auditivo.

Inspeccione el canal auditivo para asegurarse de que está libre de vérnix o de residuos, ya que esto podría afectar al resultado de la prueba.

#### <span id="page-32-2"></span>**3.8.2 Colocación de la oliva en la sonda**

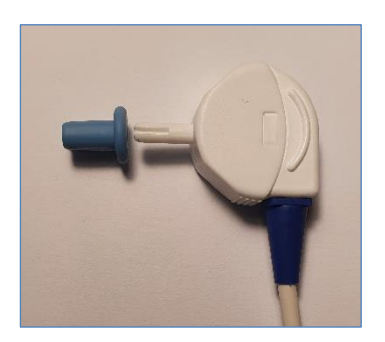

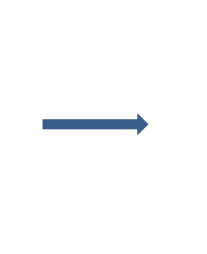

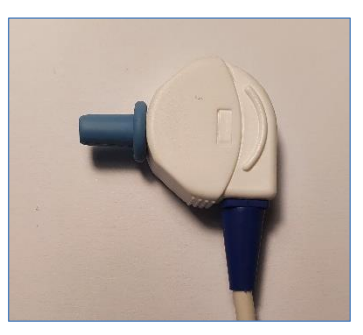

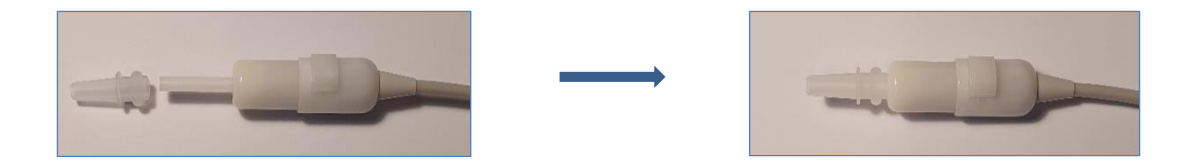

Seleccione una oliva que se adapte al canal auditivo del paciente. Es posible que tenga que probar varios tamaños antes de seleccionar el más adecuado.

Coloque la oliva con cuidado en la punta de sonda hasta que se apoye firmemente en la base de la sonda. Es mucho más fácil colocar y retirar la oliva si la gira suavemente. Cuando lo haga, asegúrese de sujetar la sonda por la carcasa y *no por el cable*.

**Nota:** *Sólo se garantiza la precisión de la prueba si se utilizan las olivas suministradas.*

**Nota:** *Puede utilizarse la misma oliva para ambos oídos. Si sospecha que hay una infección en un oído, cambie la oliva y limpie la punta de sonda, o sustitúyala por una nueva, antes de continuar la prueba en el otro oído.*

**Nota:** *El uso de una sonda con una oliva incorrecta o la aplicación de fuerza excesiva puede irritar el canal auditivo.*

#### <span id="page-33-0"></span>**3.8.3 Inserción de la sonda en el canal auditivo del paciente**

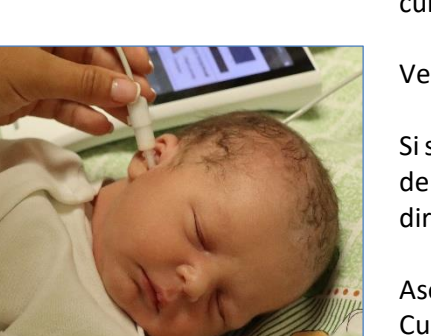

Una vez que haya colocado una oliva en la sonda, tire suavemente del pabellón auricular hacia atrás y ligeramente hacia abajo, e introduzca la sonda en el canal auditivo, ejerciendo una leve presión y girando con cuidado la sonda al introducirla.

Verifique visualmente la correcta colocación.

Si se utiliza la sonda EP-DP, puede introducirse con el cable de la sonda apuntando hacia arriba o hacia abajo, según la dirección que resulte más conveniente.

Asegúrese de que la sonda tenga un buen ajuste. Cualquier pérdida puede aumentar la duración de la prueba debido a la pérdida de sonido, al ruido excesivo o a ambos.

Fije el clip a la ropa del paciente o a la ropa de cama para asegurar el cable de la sonda.

**Nota:** *Asegúrese de que el cable no esté en contacto con ninguna superficie que pueda vibrar durante la prueba* 

#### <span id="page-34-0"></span>**3.8.4 Colocación de los electrodos para la prueba de ABR**

#### **Preparación de la piel**

**Nota***: No utilice toallitas con alcohol ni otros productos de limpieza que contengan alcohol para preparar la piel, ya que pueden hacer que la piel se reseque, lo que provocaría una mayor impedancia cutánea*

Coloque los electrodos en el paciente de la siguiente manera:

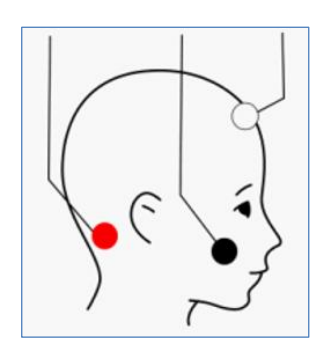

Rojo: En la nuca

Negro: En la mejilla (electrodo de tierra)

Blanco: En la parte superior de la frente

**Nota:** *Asegúrese de que los electrodos queden bien adheridos a la piel*

**Nota**: *El hidrogel de los electrodos puede secarse. Asegúrese de que los envases usados estén bien cerrados. El hidrogel seco puede causar una impedancia excesivamente alta de los electrodos. En este caso, cambie los electrodos.*

**Nota:** *El electrodo negro (electrodo de tierra) puede colocarse alternativamente en el pecho o el hombro del bebé. Los electrodos rojo y blanco deben colocarse como se indica, es decir, en la nuca y en la parte superior de la frente. No se han validado otros montajes de electrodos.*

#### <span id="page-34-1"></span>**3.8.5 Colocación de los acopladores de oído**

**Nota:** *Nunca coloque los adaptadores para acopladores de oído rojo y azul directamente sobre el canal auditivo. Utilícelos únicamente colocando los acopladores de oído.*

**Nota:** Utilice los acopladores de oído únicamente con el cable para acopladores de oído – no con la *sonda.*

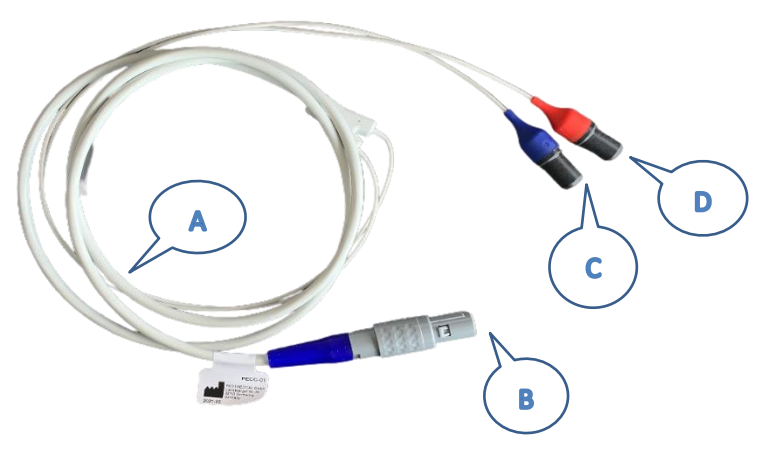

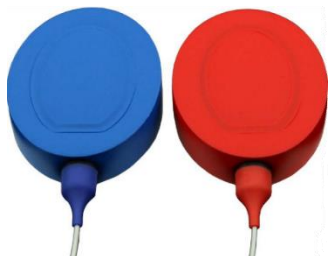

Acopladores de oído

- A. Cable para acopladores de oído
- B. Conector del cable
- C. Acoplador de oído azul para oído izquierdo
- D. Acoplador de oído rojo para oído derecho

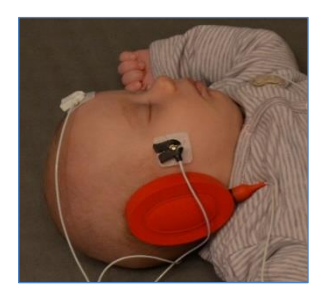

Coloque los electrodos en la frente, nuca y mejilla del bebé antes de conectar los acopladores de oído. Ver [Colocación de los electrodos para la prueba de ABR](#page-34-0)

Inserte un adaptador para acopladores de oído en el tubo ubicado en la parte superior de cada acoplador de oído, asegurándose de colocar el conector azul en el acoplador de oído azul y el conector rojo en el acoplador de oído rojo.

Quite la película protectora del acoplador de oído y coloque el acoplador de oído rojo con el adaptador rojo sobre el oído derecho del bebé, y el acoplador de oído azul con el adaptador azul sobre el oído izquierdo del bebé.

Los acopladores de oído pueden colocarse con los cables apuntando hacia arriba o hacia abajo, según la dirección que resulte más conveniente.

**Note:** *Para quitar los cables de los acopladores de oído, no tire del cable. Sujételos del adaptador para acopladores de oído*

#### <span id="page-36-0"></span>**3.8.6 Comience la prueba**

Para comenzar cualquiera de las pruebas, asegúrese de que haya un transductor (por ej. sonda, auricular o auricular de inserción) conectado al enchufe azul y de que el ambiente y el paciente estén preparados.

#### *3.8.6.1 Prueba rápida*

Hay diferentes maneras de comenzar cualquiera de las pruebas:

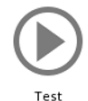

La opción más fácil para comenzar una prueba es presionando sobre el ícono de prueba que se muestra en la pantalla **Inicio** y presionando el botón **azul** o **rojo** (modo sesión abierta).

Puede comenzarse una prueba simultánea presionando el botón azul y rojo  $\bigcirc$ (únicamente para mediciones de ABR con auriculares de inserción PIEP, auriculares o cables para acopladores de oído PECC).

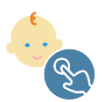

- Presione el botón **Seleccionar Paciente** (ver la sección: *[3.5.3.2](#page-17-0) [Seleccionar](#page-17-0)  [paciente](#page-17-0)*) y escoja un paciente. Si la lista está vacía puede agregar un paciente (*[3.5.3.1](#page-16-1) [Agregar nuevo paciente](#page-16-1)*).

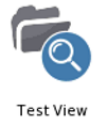

- Cuando se muestra la Pantalla de **Visualización de prueba**, puede iniciarse la prueba presionando  $\bigcirc$  en el pie de página de función.

Cada uno de estos ejemplos llevará a la pantalla **Menú de Prueba**, donde puede iniciarse una prueba presionando sobre el botón azul **D** o roio **D**.

#### <span id="page-36-1"></span>**3.8.7 Potenciales Evocados Auditivos de Tronco Cerebral (ABR)**

1. Prepare al paciente limpiando la piel en los sitios de aplicación de los electrodos y asegúrese de que la piel esté seca.

Coloque los electrodos conforme al método de medición seleccionado. Asegúrese de que el ambiente sea silencioso y de que el equipo esté preparado con el cable de electrodos y el transductor conectados al QSCREEN (ver Tabla 1 en la sección *[3.4.3](#page-10-3) [Conectores del equipo](#page-10-3)  [y de la base de conexión](#page-10-3)*).

Coloque una oliva del tamaño correcto para el paciente en la punta de sonda y coloque la sonda con cuidado en el canal auditivo del paciente, o coloque el auricular o acoplador de oído en los oídos del paciente, respectivamente. Asegúrese de colocarlos de manera correcta y cómoda.

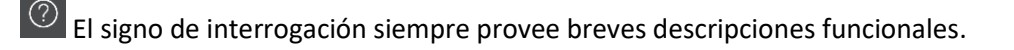

#### 2.

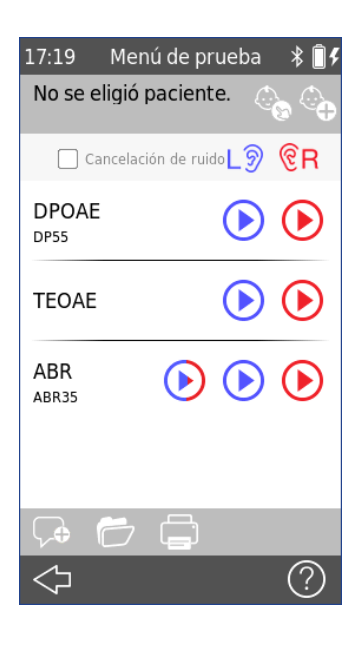

Presione **Prueba** en la pantalla **Inicio** o seleccione una de las otras opciones de la sección *[3.8.6](#page-36-0) [Comience la prueba](#page-36-0)*

 $\bigcirc$ b Si desea agregar un paciente, por favor consulte la sección *[3.5.3.1](#page-16-1) [Agregar nuevo paciente](#page-16-1)*

ISi desea seleccionar un paciente, por favor consulte la sección *[3.5.3.2](#page-17-0) [Seleccionar paciente](#page-17-0)*

Comience la prueba presionando el botón **azul rojo**  $\odot$ 

Para comenzar una prueba simultánea, presione el botón azul y rojo  $\odot$ .

#### Puede:

.

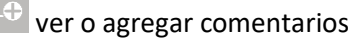

navegar los resultados de prueba ya disponibles

- imprimir resultados de pruebas
- No se eligió paciente. Control de impedancia  $3.3k$  $\bigcirc$ - २ २k ⑦

3. 18:47 ABR(ABR35)  $\ast$  **I** Una vez iniciada la prueba de ABR, la pantalla mostrará "Verificando". El equipo está verificando si las impedancias están dentro de los límites (letras verdes significan aceptable, letras rojas sugieren recolocar o reemplazar los electrodos).

Se presenta un tono de prueba (chirp).

#### Al presionar:

se puede abortar la prueba.

puede comenzarse la prueba si las impedancias son aceptables.

No se eligió paciente. <u>ේ</u> CHIRP. 35 dB nHL ⊲∥@ abild  $\bigcap$  32k  $3.0<sub>k</sub>$  $\overline{<}$ ೧)

ABR(ABR35)

CHIRP. 35 dB nHL

No se eligió paciente.

 $\frac{1}{2}$ 

ଢ଼

 $3.0<sub>k</sub>$ 

 $(?)$ 

5.

18:55

diri (i) 57s

 $\circ$  3.2k

4. 18:55 Examinando...  $\ast \blacksquare$  Prueba realizada con un estímulo chirp a 35 dB nHL.

Puede:

 $\bigodot$  detener la prueba para guardar los datos en curso o desechar la medición.

la prueba puede ponerse en pausa y retomarse

La pantalla de resultados se muestra una vez que se ha completado una medición.

El gráfico muestra la señal de EEG detectada para cada oído.

Se muestra el resultado PASA/NO PASA para cada oído.

La información adicional para la prueba es:

- Ruido
- Duración
- **Impedancias**

Puede repetirse la prueba presionando el botón de **Play**  $\odot$ 

6.  $\boxed{19:09}$  Inicio  $\sqrt{\frac{2}{3}}$  Si no se ha seleccionado un paciente antes de comenzar la prueba (modo sesión abierta, ver la sección *[3.5.3](#page-16-0) [Gestión](#page-16-0)  [de datos de pacie](#page-16-0)*):

> Al terminar las mediciones, puede salir del menú y el equipo le preguntará si quiere asignar la prueba a un paciente.

También puede desecharse esta opción presionando en la parte inferior. No se guardarán los datos.

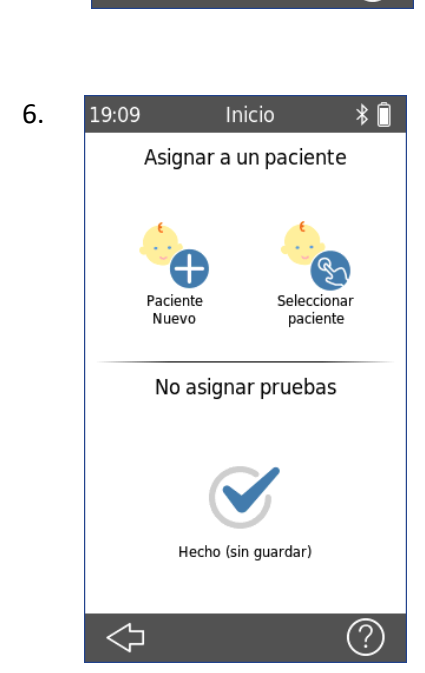

El montaje de los electrodos para ABR depende de si se desea realizar una prueba  $\mathbf{i}$ monoaural o binaural. En el paso 2 se muestra el montaje recomendado para las pruebas de ABR monoaurales. Este pictograma también se encuentra en el cable del electrodo y en la pantalla de calibración del QSCREEN.

Para mediciones binaurales, coloque un electrodo en el centro de la nuca del paciente, en la columna vertebral, cerca de la línea del cabello.

Colocar los electrodos al principio de la configuración de la prueba puede mejorar la impedancia debido a que esto le da tiempo al electrodo para adherirse a la piel correctamente durante los preparativos posteriores. También se puede utilizar un gel conductor, pero no es necesario en todos los casos.

Se recomienda que cada una de las impedancias sea inferior a 4kΩ y que la diferencia entre el electrodo rojo y el blanco sea inferior a 2 kΩ. Si las impedancias son más altas, vuelva a colocar o reemplace los electrodos para obtener resultados más fiables.

#### <span id="page-39-0"></span>**3.8.8 Otoemisiones Acústicas (OAE)**

1. Asegúrese de que el ambiente sea silencioso y de que el equipo esté preparado con el transductor conectado al QSCREEN (ver Tabla 1 en la sección *[3.4.3](#page-10-3) [Conectores del equipo y de](#page-10-3)  [la base de conexión](#page-10-3)*).

Coloque una oliva del tamaño correcto para el paciente en la punta de sonda y coloque la sonda con cuidado en el canal auditivo del paciente.

 $\boxed{\textcircled{2}}$  El signo de interrogación siempre provee breves descripciones funcionales.

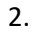

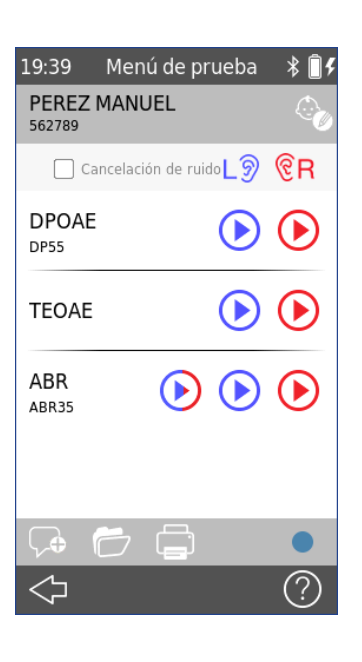

Presione **Prueba** en la pantalla **Inicio** o seleccione una de las otras opciones de la sección *[3.8.6](#page-36-0) [Comience la prueba](#page-36-0)* .

Si desea agregar un paciente, por favor consulte la sección *[3.5.3.1](#page-16-1) [Agregar nuevo paciente](#page-16-1)*

Si desea seleccionar un paciente, por favor consulte la sección *[3.5.3.2](#page-17-0) [Seleccionar paciente](#page-17-0)*

Comience la prueba presionando el botón **azul rojo**

#### Puede:

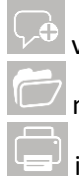

ver o agregar comentarios

navegar los resultados de prueba ya disponibles

imprimir resultados de pruebas

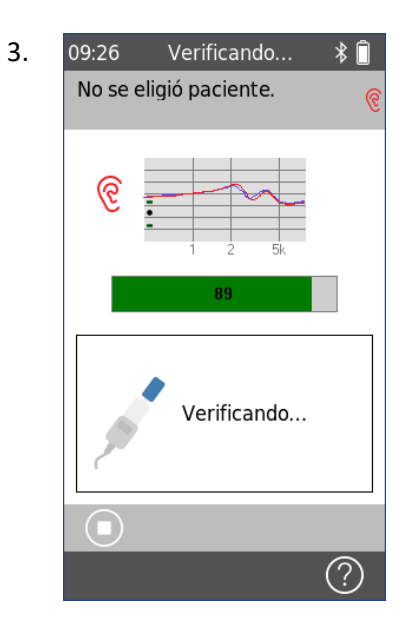

Una vez iniciada la prueba de OAE, la pantalla mostrará "Verificando". El equipo está verificando si la sonda está colocada correctamente y el canal auditivo está sellado. Se presenta un sonido de calibración.

Dentro del cuadro se muestra la sonda conectada al equipo

Puede abortarse la prueba presionando  $\Box$ . Puede continuar al registro de OAE presionando el botón **Omitir** (si está disponible)

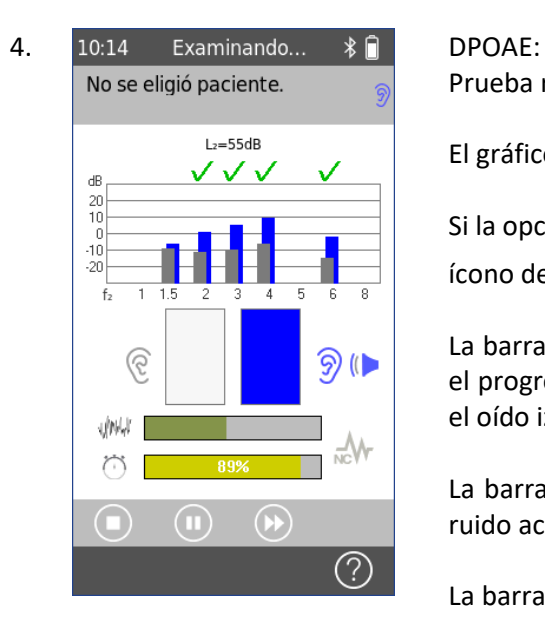

.

Prueba realizada a L<sub>2</sub>= 55dB.

El gráfico muestra las emisiones por frecuencia en dB nHL.

Si la opción de cancelación de ruido está activada, el color del ícono de cancelación de ruido  $\sqrt{M}$  cambia a verde.

La barra de respuesta DPOAE proporciona información sobre el progreso para obtener un PASA. En el ejemplo se examina el oído izquierdo.

La barra de ruido proporciona información sobre el nivel de ruido actual.

La barra de progreso muestra el tiempo transcurrido.

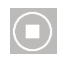

Puede detener la prueba para guardar el estado actual o para desechar la medición.

La prueba puede ponerse en pausa y retomarse

Omitir un tono de frecuencia

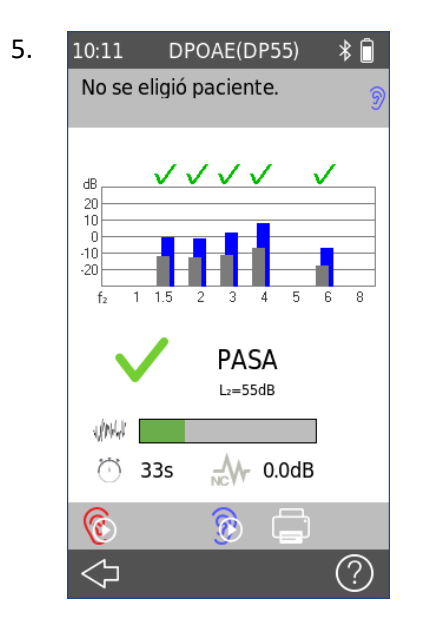

5. 10:11 DPOAE(DP55)  $\ast \cap$  Al finalizar la prueba de DPOAE se guardan los datos de la prueba y se muestra la pantalla de resultados.

> El gráfico muestra cada una de las frecuencias que pudieron detectarse con éxito y cada una de las que no pasaron.

> El resultado de PASA/NO PASA se muestra debajo del gráfico.

La barra de ruido muestra el ruido promedio captado durante el registro.

El ícono de cancelación de ruido es verde si la supresión de ruido es mayor que 3 dB, lo que equivale a ahorrar la mitad del tiempo de medición; si no, aparece en gris

Puede repetirse la prueba presionando el botón de **Play** . Puede examinarse el otro oído presionando el botón de Examinar Otro Oído ...

Puede imprimirse el resultado presionando **.** 

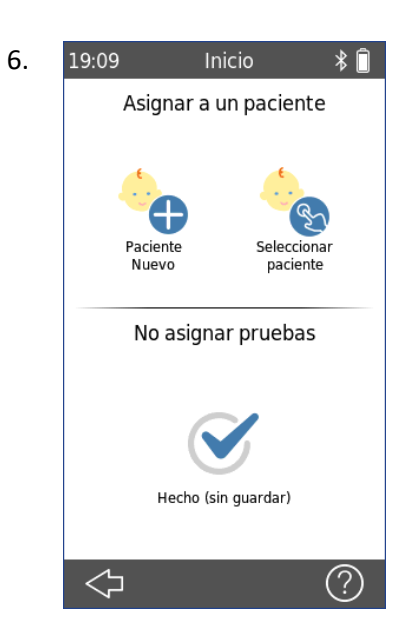

6. 19:09 Inicio  $\ast \hat{=}$  SI no se ha seleccionado un paciente antes de comenzar la prueba (ver la sección *[3.5.3](#page-16-0) [Gestión de datos de pacien](#page-16-0)tes*) y se sale del menú, el equipo le preguntará si quiere asignar la prueba a un paciente.

Puede asignar los datos a un paciente nuevo o a uno existente.

También puede desecharse la prueba presionando el botón  $\mathcal O$  . No se guardarán los datos. Se le pedirá que confirme que desea eliminar la sesión

7. 13:03 Examinando...  $\ast \cap$  TEOAE: JUAN PEREZ ୧ ବି  $\sqrt{2}$ uhur  $\curvearrowright$  $\Box$  $(?)$ 

El gráfico muestra la respuesta TEOAE y los puntos que alcanzan un PASA. Se requieren ocho puntos significativos para obtener un PASA.

La barra de respuesta TEOAE proporciona información sobre el progreso para obtener un pasa. En el ejemplo se examina el oído izquierdo.

La barra de ruido proporciona información sobre el nivel de ruido actual.

La barra de progreso muestra el tiempo transcurrido.

**JUAN PEREZ** 4321 PASA  $1/1/1$  $\circ$  10s  $M_{\text{w}}$  0.0dB Artefacto: 0% Estabilidad: 100% ଜ ଙ ⑦ <5

8. 10:34 TEOAE  $\ast$  **D** Una vez finalizada la prueba TEOAE, se guardan los datos de la prueba y se muestra la pantalla de resultados.

> El gráfico muestra la respuesta TEOAE y los puntos que alcanzan un PASA.

> El resultado de PASA/NO PASA se muestra debajo del gráfico.

La barra de ruido muestra el promedio de ruido captado durante la medición.

El icono de cancelación de ruido es verde si la supresión de ruido es superior a 3 dB, lo que equivale a ahorrar la mitad del tiempo de registro; en caso contrario, aparece en gris.

El valor del artefacto muestra el porcentaje de tramas rechazadas debido a condiciones ruidosas. El valor debe ser inferior al 20%.

La estabilidad del estímulo indica que la sonda puede haberse desplazado durante la prueba. El valor debe ser superior al 80%.

#### <span id="page-43-0"></span>**3.8.9 Cancelación de ruido adaptativa**

El equipo QSCREEN con la sonda LT conectada realiza una cancelación de ruido adaptativa (NC) durante toda la medición de OAE para suprimir el ruido ambiental no deseado que se desplaza más allá del sello de la oliva. Para compensar esto, la sonda LT cuenta con dos micrófonos, uno orientado hacia afuera para captar el ruido ambiental y el otro (micrófono primario) para captar la respuesta de OAE en el canal auditivo. El sistema de cancelación de ruido adaptativo filtra y ajusta la señal de ruido ambiental para producir una salida que es una réplica virtual del ruido ambiental que llega al canal auditivo. Al restar esta salida de la señal del micrófono primario, se suprime el ruido ambiental en el canal auditivo sin afectar la respuesta de la OAE. El filtro adaptativo sigue los cambios del ruido y reduce el tiempo de la prueba en un factor de hasta 10 en entornos ruidosos

#### <span id="page-43-1"></span>**3.8.10 Agregar comentarios a una prueba o paciente**

Puede seleccionar un comentario predefinido de una lista de comentarios standard o agregar un comentario de texto libre según su preferencia.

Los comentarios predefinidos pueden configurarse en QLINK y descargarse a QSCREEN.

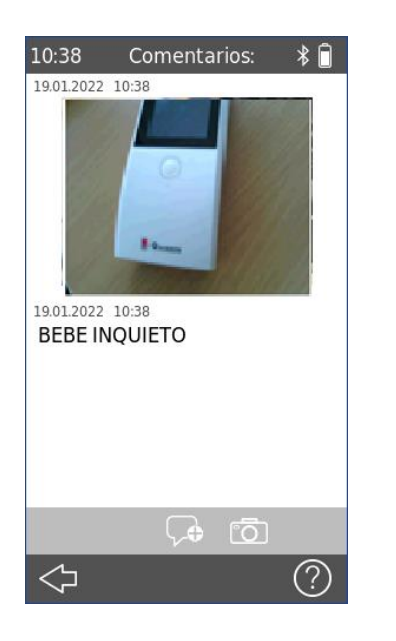

Para agregar un nuevo comentario, presione el botón de Agregar Comentarios

Ingrese uno o varios comentarios utilizando el teclado.

Puede también agregar una foto **[000**] a los comentarios para mayor comodidad.

Para revisar los comentarios sobre pruebas y pacientes, presione el botón de Comentarios

### <span id="page-44-0"></span>**3.9 Software para PC QLINK**

La versión más reciente dl software para PC QLINK puede descargarse de la página de Internet de PATH MEDICAL (ver www.pathme.de/downloads). QLINK incluye la versión más reciente del firmware para actualizar el equipo. QLINK incluye asistencia en línea donde puede encontrar mayor información sobre el uso correcto del equipo.

QLink puede utilizarse para administrar usuarios, descargar datos del equipo, cargar y descargar información de pacientes del/al equipo, revisar y archivar datos de pruebas, e imprimir datos de pruebas a una impresora standard para PC.

Puede encontrar información sobre el manejo de errores en QLink en [www.pathme.de/faq.](http://www.pathme.de/faq)

### <span id="page-44-1"></span>**3.10 Herramienta de servicio de PATH**

La herramienta de servicio de PATH está disponible únicamente para distribuidores y proveedores de servicio autorizados. El software para la herramienta de servicio de PATH más reciente puede descargarse del sitio de Internet de PATH MEDICAL a través de un área con login restringido. La herramienta de servicio de PATH es necesaria para dar servicio a los equipos y para calibrar los transductores. Se necesita capacitación provista por PATH MEDICAL. Para mayor información consulte el manual de la Herramienta de Servicio de PATH o contacte a PATH MEDICAL (service@pathme.de).

#### <span id="page-44-2"></span>**3.11 Manejo de errores**

Si ocurre un error en su equipo QSCREEN por favor consulte la lista siguiente y proceda como se recomienda en la *[Tabla](#page-45-2) 4*. Puede encontrar mayor información sobre manejo de errores en la sección *[3.5.5:](#page-19-0) [Pruebas de hardware](#page-19-0) y de calidad* o en las Preguntas Frecuentes en Internet (www.pathme.de/faq).

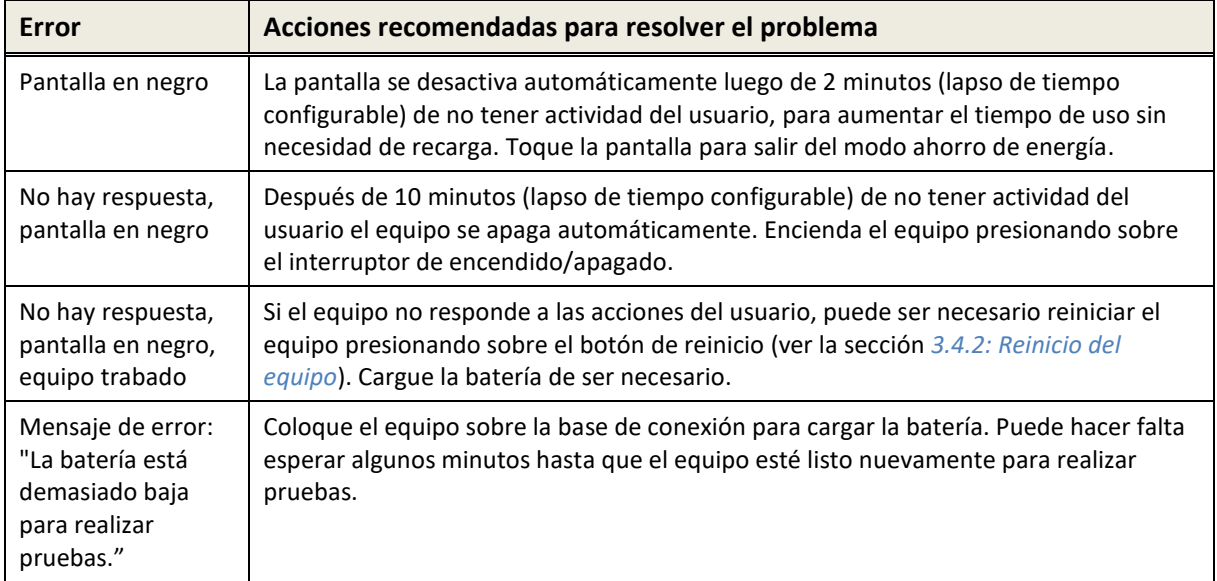

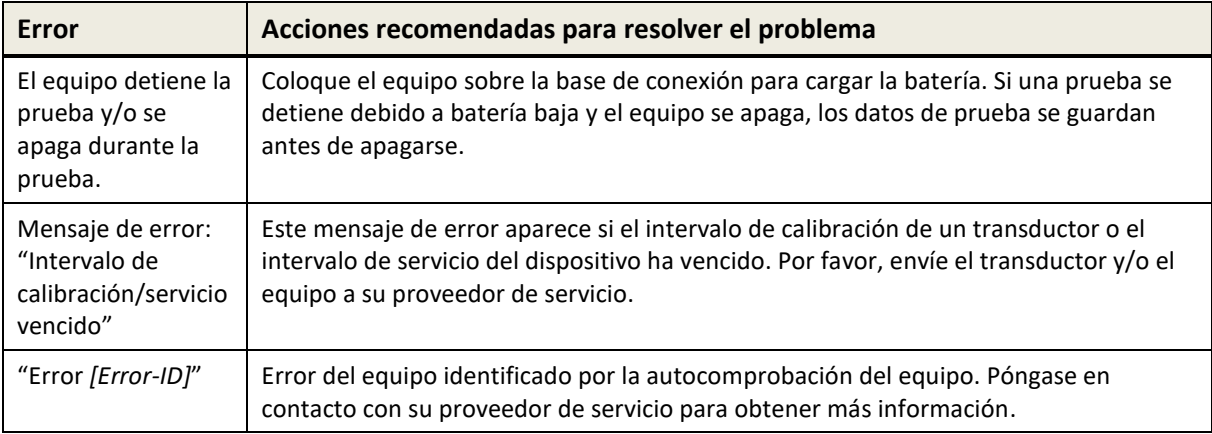

#### <span id="page-45-2"></span>*Tabla 4: Errores y acciones recomendadas*

Si las acciones recomendadas en la tabla en las Preguntas Frecuentes en Internet no ayudan a resolver el problema, por favor contacte a su distribuidor.

### <span id="page-45-0"></span>**4 Servicio y Mantenimiento**

### <span id="page-45-1"></span>**4.1 Información general sobre Servicio**

PATH MEDICAL tiene un compromiso con la satisfacción de sus clientes. Por favor contacte  $\tilde{\mathbf{1}}$ a su distribuidor para solicitar insumos, obtener información sobre cursos de capacitación y contratos de servicio, asistencia con problemas del equipo, sugerir funciones para el equipo, o encontrar respuestas que no aparezcan en la asistencia en línea o manuales. Puede encontrar información general sobre su equipo y sobre PATH MEDICAL en www.pathme.de.

Las actualizaciones para el software, firmware y documentación (por ej. manual del usuario) están disponibles en la página de Internet de PATH MEDICAL. Si hay actualizaciones, los distribuidores de PATH MEDICAL recibirán la información, y tienen la responsabilidad de informar a su vez a los usuarios. Si no está seguro de tener el software, firmware o documentación actualizados, por favor visite www.pathme.de/downloads o contacte a su distribuidor.

El servicio y reparaciones del equipo y los accesorios electro-médicos deben ser realizados exclusivamente por PATH MEDICAL o sus proveedores de servicio autorizados. Los proveedores de servicio autorizados han sido habilitados por PATH MEDICAL con la documentación y entrenamiento necesarios para realizar servicio y reparaciones.

PATH MEDICAL se reserva el derecho de no asumir responsabilidad por la seguridad en la operación, fiabilidad y capacidad del equipo o accesorio si el servicio o las reparaciones fueron realizados por un proveedor no autorizado (ver también la sección *[7:](#page-51-0) [Garantía](#page-51-0)*). Si tiene dudas, por favor contacte a

PATH MEDICAL (service@pathme.de) antes de autorizar servicios o reparaciones. Por favor envíe el equipo o accesorio en su embalaje original al distribuidor.

### <span id="page-46-0"></span>**4.2 Mantenimiento y Calibración de Rutina**

Para asegurar operaciones seguras y para que las mediciones sigan siendo válidas, PATH MEDICAL requiere controlar el equipo y calibrar los transductores al menos una vez al año, o con mayor frecuencia si lo requieren las reglamentaciones locales o si existe alguna duda sobre el funcionamiento correcto del sistema. Aparecerá un mensaje de advertencia en el equipo si ha vencido la fecha de servicio del equipo o de calibración del transductor. Por favor envíe el equipo o accesorio inmediatamente a su distribuidor o proveedor de servicio.

Por favor tenga en cuenta que es fácil intercambiar los transductores individualmente y  $\mathbf{i}$ recalibrarlos separadamente en los equipos QSCREEN. Esto le ayudará a aumentar el tiempo de uso y disponibilidad de su equipo. QSCREEN lee electrónicamente la fecha de calibración de los transductores. Si no puede leerse la fecha de calibración, QSCREEN no permitirá realizar pruebas de screening con dicho transductor. Las fechas de calibración se leen al encender el equipo y también antes de comenzar la prueba de screening.

#### REFERENCIAS REGULATORIAS:

Para el equipo y todos los transductores, un proveedor de servicios autorizado por PATH MEDICAL debe realizar una inspección metrológica anual de acuerdo a §11 Cláusula 2 del acta de operadores de equipos médicos (MPBetreibV, Alemania). El principio de medición de otoemisiones acústicas (OAE) y potenciales evocados auditivos (PEA) no está descripto explícitamente en MPBetreibV. Por lo tanto, el fabricante tiene la obligación de definir las instrucciones de inspección metrológica. Tanto DIN EN 60645-6 (OAE) como DIN EN 60645-7 (PEA) sugieren un intervalo de inspección anual

#### EXPLICACIÓN:

.

El equipo y sus accesorios contienen partes expuestas a impacto ambiental y contaminación. Para asegurar un funcionamiento preciso de la medición, el margen de tolerancia provisto por el fabricante o definido por las normas de aplicación debe ser controlado utilizando instrumentación diseñada específicamente y procedimientos definidos. Por lo tanto, un proveedor de servicios instruido y entrenado por PATH MEDICAL debe realizar la inspección metrológica.

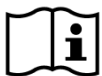

Para los transductores acústicos, las diferencias en las condiciones ambientales entre el sitio de calibración y el sitio de uso pueden influir en la exactitud de la calibración. Para obtener más información, consulte la sección *[9.4: Condiciones de almacenamiento, transporte y operación](#page-57-2)*.

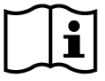

Además de la inspección metrológica anual, se recomienda realizar periódicamente una inspección visual y control de la operación correcta del equipo y los accesorios. Existen normas generales para las inspecciones de rutina, por ej. en DIN EN ISO 8253-1 para audiometría de tonos puros. Por favor respete las normas y reglamentaciones locales.

### <span id="page-47-0"></span>**4.3 Reparaciones**

Si un equipo o accesorio presenta defectos o tiene alguna diferencia con su configuración original, PATH MEDICAL o un proveedor de servicios autorizado debe reparar, recalibrar o cambiar el equipo o accesorio. Todas las reparaciones están sujetas a la disponibilidad de repuestos y materiales. Por favor comuníquese con su distribuidor para que le indique el tiempo previsto de cualquier reparación.

Antes de enviar un equipo a reparar, por favor proporcione la información necesaria a su proveedor de servicios (por ej. modelo, número de serie, versión de firmware, información de contacto, instrucciones de envío, descripción detallada del problema o defecto). Esto ayudará a reducir el tiempo del proceso de reparación y análisis de la falla, y a excluir problemas que pueden solucionarse sin necesidad de enviar el equipo. Su proveedor de servicio puede solicitar información adicional

<span id="page-47-1"></span>Consulte también las secciones *[4.1:](#page-45-1) [Información general sobre Servicio](#page-45-1)* y *[7:](#page-51-0) [Garantía](#page-51-0)*.

### **5 Limpieza**

Es muy importante limpiar el equipo y los accesorios para cumplir con los requisitos de higiene y para evitar contaminación cruzada. Por favor respete las reglamentaciones locales y lea atentamente esta sección.

Antes de limpiar el equipo, debe apagarlo y desconectar todos los componentes.

Limpie la superficie del equipo con un paño ligeramente humedecido con un detergente suave o bactericida o solución antiséptica de uso normal en hospitales. Se permiten las siguientes cantidades de sustancias químicas:

- etanol: 70-80%
- propanol: 70-80%
- aldehído: 2-4%.

.

No sumerja el equipo en líquido, y asegúrese de que no entre líquido en el equipo. Seque el equipo con un paño con tratamiento anti pelusa después de haberlo limpiado.

Los accesorios desechables (por ej. olivas y otros accesorios marcados como de uso unitario en la etiqueta del envase o ficha técnica) deben reemplazarse entre pacientes (o entre oídos del mismo paciente) para evitar contaminación cruzada.

Debe utilizarse la cavidad de prueba para la sonda con una punta de sonda nueva desinfectada y limpia. En caso de contaminación con material patológico o si sospecha que hay suciedad dentro de la cavidad, por favor no la siga utilizando. Para limpiarla externamente, utilice una toallita con alcohol estéril, que habitualmente contiene 70% alcohol isopropílico.

Se recomienda que los elementos que están en contacto directo con el paciente sean siempre desinfectados con procedimientos standard entre pacientes. Esto incluye limpieza física y el uso de desinfectantes reconocidos.

Si se utilizan productos de limpieza, por favor consulte la ficha técnica del fabricante sobre el tiempo mínimo en que el paño debe estar en contacto directo con la superficie del equipo o accesorio para asegurar una limpieza eficaz.

El equipo y sus accesorios se suministran no estériles y no se prevé su esterilización.

### <span id="page-48-0"></span>**5.1 Limpieza y mantenimiento de las sondas EP-DP/LT**

Limpie la sonda después de cada paciente o si la superficie está visiblemente contaminada. Utilice una toallita con alcohol estéril para limpiar la superficie y espere hasta que la sonda esté completamente seca.

Los accesorios de la sonda son desechables y solamente de uso unitario (1 paciente). En caso de que los canales de la punta de la sonda estén bloqueados por la cera del oído, utilice la herramienta de limpieza para despejar los canales.

La placa de filtro de la sonda LT debe retirarse si está dañada o sucia. Retire la punta de la sonda y elija el orificio vacío para extraer la placa de filtro.  $\cdot$   $\sim$ 

### <span id="page-48-1"></span>**5.2 Limpieza del cable para acopladores de oído**

Conecte siempre los acopladores de oído a los adaptadores para acopladores de oído antes de utilizarlos para evitar que los adaptadores de acopladores de oído entren en contacto con el paciente. Los acopladores de oído son artículos desechables y deben utilizarse sólo en un paciente.

Si existe riesgo de infección cruzada, limpie los adaptadores. De lo contrario, limpie los adaptadores al final del día. Para limpiarlos:

Desconecte el cable del acoplador de oído del QSCREEN.

Limpie el cable del acoplador de oído y el conector del cable después de cada paciente o si la superficie está visiblemente contaminada.

Utilice una toallita con alcohol estéril para limpiar las superficies y espere hasta que el cable del acoplador de oído y el conector del cable estén completamente secos

.**Nota**: *Una toallita con alcohol estéril generalmente contiene alcohol isopropílico 70%. Es importante mantener el desinfectante en contacto con la superficie durante el periodo de tiempo especificado por el fabricante del desinfectante para asegurar su eficacia.*

*Note: Nunca sumerja el cable del acoplador de oído en líquido*

### <span id="page-49-0"></span>**5.3 Limpieza del cable de electrodos**

Limpie el cable de electrodos al final del día. Si existe riesgo de infección cruzada, límpielo inmediatamente.

Desconecte el cable de electrodos del QSCREEN para limpiarlo.

Limpie el cable de electrodos y el conector del cable después de cada paciente o si la superficie está visiblemente contaminada.

Utilice una toallita con alcohol estéril para limpiar las superficies y espere hasta que el cable de electrodos para ABR y el conector del cable estén completamente secos.

.**Nota**: *Una toallita con alcohol estéril generalmente contiene alcohol isopropílico 70%. Es importante mantener el desinfectante en contacto con la superficie durante el periodo de tiempo especificado por el fabricante del desinfectante para asegurar su eficacia.*

*Nota: Nunca sumerja el cable de electrodos para ABR en líquido*

### <span id="page-50-0"></span>**6 Accesorios**

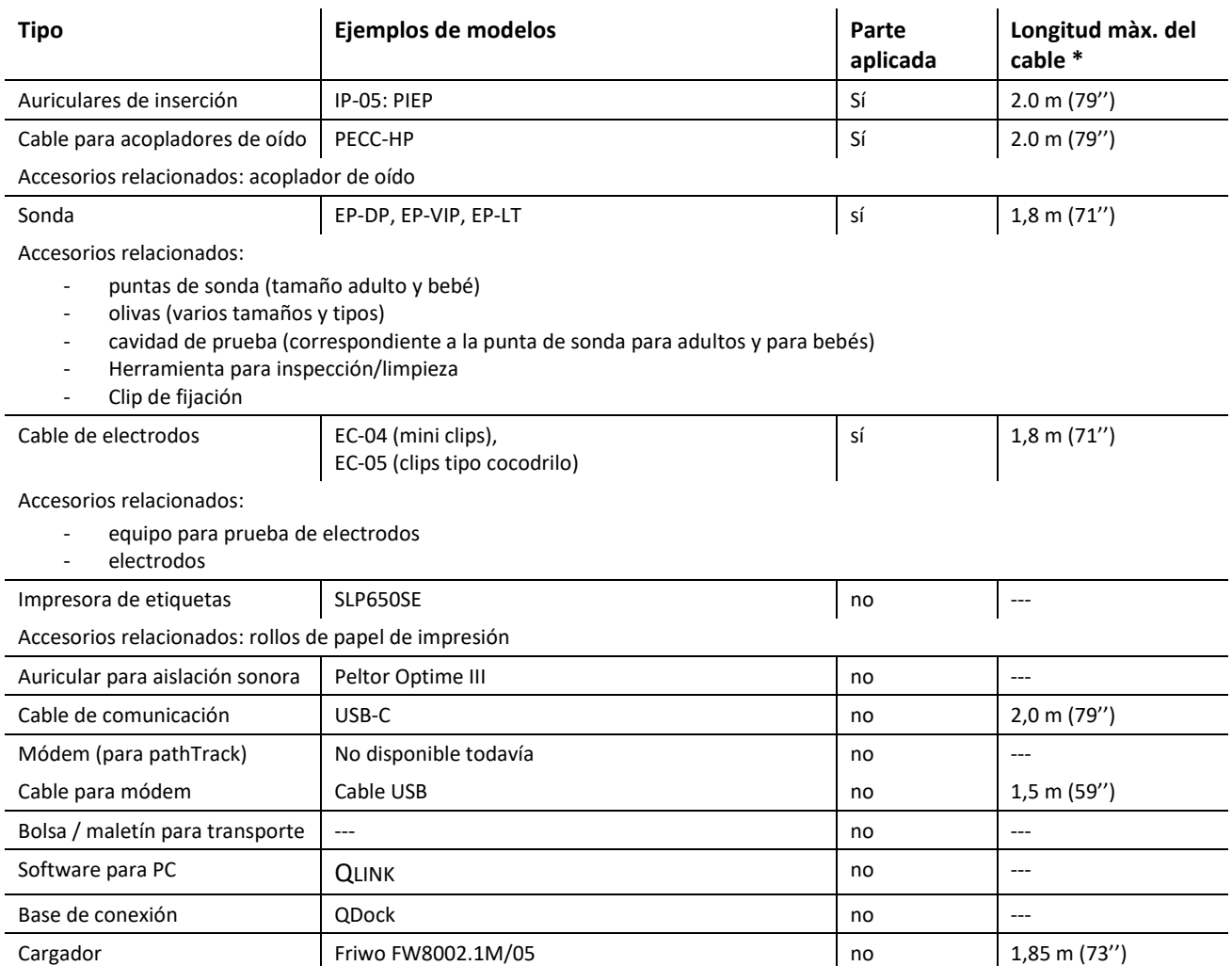

Los accesorios para equipos QSCREEN incluyen:

\* Longitud máxima del cable redondeada a la siguiente medida de 5 cm. La longitud real del cable puede variar según el modelo del tipo de accesorio. La longitud del cable indicada es la longitud máxima del cable considerando todos los modelos para el tipo de accesorio.

La lista de accesorios citada arriba puede estar sujeta a cambios. Los accesorios pueden estar disponibles solamente a pedido, pueden ser reemplazados por elementos comparables, o pueden ser descontinuados sin notificación previa. Por favor contacte a su distribuidor para obtener una lista actualizada de accesorios disponibles.

### <span id="page-51-0"></span>**7 Garantía**

PATH MEDICAL garantiza que el equipo provisto y sus accesorios no tienen defectos materiales ni de fabricación y que, cuando se utilizan correctamente, funcionarán de acuerdo a las especificaciones que se apliquen durante el período de garantía definido.

El equipo cuenta con una garantía de un año. La batería recargable, la pantalla táctil y las partes sujetas a desgaste (por ej. la sonda) cuentan con una garantía de seis meses. El período de la garantía comienza en la fecha de envío. En el caso de que la ley defina periodos de garantía mayores, los presentes periodos de garantía tienen prioridad.

Esta garantía es válida solamente para equipos y accesorios adquiridos a través de un distribuidor autorizado. La garantía no tiene validez en caso de rotura, mal funcionamiento debido a manipulación o uso no previsto, negligencia, incumplimiento de las instrucciones del fabricante incluyendo instrucciones de limpieza, caídas o accidentes, daños debidos a causas externas (por ej. inundaciones, incendios) o daños ocurridos durante el transporte (ver también descargo de responsabilidad de garantía). Esta garantía no es válida para el deterioro normal de partes sujetas a desgaste y daños cosméticos (por ej. rayaduras). Abrir la carcasa del equipo o la de algún accesorio invalida esta garantía, al igual que realizar modificaciones o cambios no aprobados por escrito por PATH MEDICAL en el equipo o accesorios.

Esta garantía incluye costos de material y mano de obra conforme a las especificaciones del fabricante. PATH MEDICAL se reserva el derecho de otorgar un crédito, reparar o reemplazar (con un producto nuevo o renovado) un equipo o accesorio "en garantía" a su discreción.

Las reparaciones en garantía del equipo se manejan de la misma manera que otras reparaciones y servicio. Cuando sospeche de un caso de garantía, informe a su distribuidor sobre el defecto. Envíe el equipo o accesorio junto con una descripción del error a su distribuidor. Los gastos de envío no son reembolsables y deben ser pagados por el cliente. Envíe el aparato o accesorio en su embalaje original a su distribuidor.

Consulte también la sección *[4.1:](#page-45-1) [Información general sobre Servicio](#page-45-1)*.

#### DESCARGO DE RESPONSABILIDAD DE GARANTIA:

La garantía incluida en este documento es exclusiva. PATH MEDICAL deniega toda otra  $\mathbf{i}$ garantía expresa o implícita, incluyendo, pero no limitado a, toda garantía implícita de comercialización o aptitud para un propósito o aplicación en particular. PATH MEDICAL no tendrá responsabilidad por ningún daño incidental, indirecto, especial o consecuente que resulte ya sea de la compra, uso, mal uso o incapacidad de usar el equipo o accesorio, o relacionado de alguna manera a defectos o fallas en el equipo o accesorio, incluyendo, pero no limitado a, reclamos basados en pérdida de tiempo de uso, pérdida de ingresos o ganancias, daños ambientales, costos adicionales de operación, costo de reemplazo de bienes. La garantía y la responsabilidad de PATH MEDICAL se dirigen al distribuidor y se limitan a las estipulaciones del respectivo contrato de distribución y a la ley alemana. El usuario final deberá dirigir los reclamos de garantía únicamente al distribuidor autorizado a quien le compró el dispositivo. PATH MEDICAL se reserva el derecho de rechazar reclamos de garantía

contra productos o servicios que se obtengan y/o utilicen en contravención de las leyes de cualquier país.

### <span id="page-52-0"></span>**8 Notas sobre seguridad**

Para operar el equipo QSCREEN de manera segura, por favor lea las siguientes notas sobre seguridad atentamente y siga las instrucciones provistas. El incumplimiento de estas normas puede tener como consecuencia riesgos de peligro para personas y/o el equipo. Conserve este manual para poder utilizarlo posteriormente y asegúrese de que todas las personas que utilicen este equipo lo lean. Las normas y reglamentaciones gubernamentales locales que se apliquen deben respetarse en todo momento. Por favor informe sobre cualquier incidente grave que haya ocurrido en relación a este equipo al fabricante y a las autoridades competentes del país en que se encuentren el usuario y/o el paciente.

### <span id="page-52-1"></span>**8.1 Uso general**

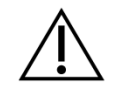

Observe las reglamentaciones que se apliquen en su organización con respecto al mantenimiento y calibración de equipos audiométricos. Esto incluye servicio periódico del equipo y calibración de los transductores. Ver la sección *[4:](#page-45-0) [Servicio y Mantenimiento](#page-45-0)*.

No intente abrir o reparar el equipo y sus componentes. Envíe el equipo al proveedor de servicio autorizado para todos los servicios.

No utilice la base de conexión si el cargador está conectado a la base de conexión y el cable o el enchufe están dañados. Esto se aplica también a todo accesorio que tenga cargador individual.

Durante la carga, la carcasa del equipo se calienta en la parte trasera y alrededor del compartimento de la batería. Tenga cuidado al tocar el equipo.

Asegúrese de que ningún objeto o material metálico interfiera con la carga inalámbrica, es decir, asegúrese de que no se coloca ningún objeto conductor entre la base de conexión y el equipo.

No dañe la batería ni utilice una batería dañada. No toque ni ponga en cortocircuito los contactos de la batería. Mantenga la batería alejada del fuego y del agua. La batería debe ser reemplazada únicamente por un proveedor de servicio autorizado.

El equipo debe operarse en un ambiente silencioso, para que el ruido ambiental no afecte las mediciones. Una persona calificada y capacitada en acústica debe determinar si el ambiente es adecuado. DIN EN ISO 8253-1 sección 11 define los niveles máximos de ruido ambiente para realizar pruebas audiométricas. Si no se respetan estos niveles, los datos de la medición pueden no representar el verdadero nivel de audición.

Para mediciones de ABR, el equipo debe operarse en un ambiente con baja interferencia electromagnética. Se recomienda realizar las pruebas de ABR en una cabina blindada. Si no se observan estas instrucciones, los datos de medición pueden deteriorarse debido al ruido eléctrico.

Para los transductores calibrados, las diferencias en las condiciones ambientales entre el sitio de calibración y el sitio de uso pueden influir en la exactitud de la calibración. Para obtener más información, consulte la sección *[9.4:](#page-57-2) [Condiciones de almacenamiento,](#page-57-2)  [transporte y operación](#page-57-2)*.

No hay partes del equipo a las que se pueda dar mantenimiento mientras se está examinando a un paciente. Ver también la sección *[4: Servicio y Mantenimiento](#page-45-0)*.

Durante la transmisión de datos a través de Bluetooth entre QSCREEN y la base de conexión, asegúrese de que la distancia entre QSCREEN y la base de conexión no supere los 10 m (30 pies) y de que no haya ningún objeto entre ellos. De no ser así, la estabilidad de la conexión Bluetooth y la velocidad de transmisión de datos pueden verse reducidas o no ser posible la transmisión.

### <span id="page-53-0"></span>**8.2 Manipulación, transporte y almacenamiento**

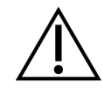

No permita que el equipo ni los accesorios se caigan, ni que reciban golpes. Si sospecha que existen daños (por ej. partes sueltas dentro del equipo), no utilice el equipo ni los accesorios y envíelos a su proveedor de servicio local autorizado para su reparación y/o calibración.

No modifique el equipo ni sus componentes sin consentimiento escrito del fabricante. El incumplimiento de este requisito puede reducir el nivel de seguridad del equipo y/o causar deterioro en su funcionamiento.

No transporte, almacene ni utilice el equipo en condiciones ambientales que excedan las que se establecen en la sección *[9:](#page-56-1) [Especificaciones Técnicas](#page-56-1)*

. Si se lleva el equipo de un ambiente frío a uno más cálido, habrá riesgo de condensación. Si se produce condensación, debe esperarse a que el equipo recupere la temperatura normal antes de encenderlo.

Asegúrese de que toda plataforma, mesa, carro o cualquier otra superficie utilizada durante la operación, transporte o almacenamiento temporario o permanente del equipo y sus componentes sea adecuada, sólida y segura. PATH MEDICAL no se responsabiliza de ninguna lesión o daño resultante del uso de transportes, carros o superficies de operación inadecuadas, de mala construcción o no aprobados.

No permita que ningún líquido penetre en el equipo ni la base de conexión. No sumerja el equipo ni la base de conexión en líquido como por ejemplo limpiadores.

No aplique presión excesiva en la pantalla del equipo ni permita que ningún elemento la perfore.

No coloque el equipo cerca de radiadores u otras fuentes de calor.

#### <span id="page-53-1"></span>**8.3 Seguridad eléctrica**

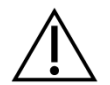

No utilice ningún otro cargador para la base de conexión excepto los definidos en la sección *[9:](#page-56-1) [Especificaciones Técnicas](#page-56-1)*

. Utilizar otros cargadores diseñados para otro tipo de equipos electrónicos tales como computadoras o impresoras puede dañar la base de conexión. De la misma manera, utilizar el cargador de la base de conexión en otro tipo de equipos puede causar daños a dichos equipos.

Evite el contacto accidental entre partes aplicadas que estén conectadas, pero no están en uso, y otras partes conductivas incluyendo las que están conectadas a la descarga a tierra. Las partes conductoras de los electrodos y sus conectores, incluyendo el electrodo neutro, no deben entrar en contacto con otras partes conductoras y la tierra.

No utilice el equipo durante la aplicación de equipos quirúrgicos de alta frecuencia, marcapasos cardíacos, desfibriladores u otros estimuladores eléctricos. Esto puede ocasionar quemaduras en el lugar de colocación de los electrodos y posibles daños en las partes aplicadas.

No utilice el equipo cerca de equipos de onda corta o de microondas, ya que esto puede producir inestabilidad en las partes aplicadas.

Si se utiliza el equipo durante cirugías, los conectores no deben tocar elementos conductores, incluyendo la tierra.

Si se conecta la base de conexión a una PC standard conectada a la red eléctrica, deben tomarse precauciones especiales para mantener la seguridad médica. La base de conexión y la PC deben estar fuera del alcance del paciente (es decir, a una distancia de al menos 1,5 m del paciente). La PC debe estar aprobada para uso médico (EN 60601-1) o cumplir con EN 60950.

### <span id="page-54-0"></span>**8.4 Compatibilidad electromagnética**

ĭ.

Debe evitarse el uso de equipos QSCREEN junto a otros equipos electrónicos o con otros equipos electrónicos en forma apilada, ya que esto podría ocasionar un funcionamiento inadecuado (por ej., ocurrencia de ruido no deseado). Los equipos electrónicos pueden incluir, por ejemplo, teléfonos móviles, buscapersonas, walkie-talkies o sistemas RFID. Si no se puede evitar tal aplicación, debe observarse el QSCREEN y los otros dispositivos electrónicos para asegurarse de que están funcionando correctamente. Puede ser necesario implementar medidas correctivas (por ej. reorientar o reposicionar el QSCREEN o aislarlo). Por favor consulte también la sección *[10:](#page-60-0) [Información sobre compatibilidad](#page-60-0)  [electromagnética.](#page-60-0)*

No deben utilizarse equipos de comunicaciones de radiofrecuencia portátiles (equipos de radio), incluidos sus accesorios, como los cables de antena y las antenas externas, a menos de 30 cm (12'') del QSCREEN y sus accesorios.

Se recomienda mantener los equipos de radio de baja potencia (≤ 2 W) a una distancia mínima de 3 m (118'') de QSCREEN y sus accesorios durante las pruebas.

Se recomienda mantener las fuentes muy potentes de emisiones de radiofrecuencia (por ejemplo, antenas transmisoras de alta potencia de emisoras de radio o televisión) a una distancia de al menos 2 km (6560 pies) de QSCREEN (la distancia mínima requerida depende de la potencia de la señal y de las características direccionales del emisor).

No observar estas recomendaciones puede reducir el rendimiento del equipo.

El uso de accesorios no especificados o provistos por PATH MEDICAL puede provocar mayor emisión electromagnética o reducir la inmunidad a la interferencia del equipo, y puede provocar operación incorrecta del equipo.

#### <span id="page-55-0"></span>**8.5 Accesorios**

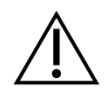

La punta de sonda no debe introducirse en el oído sin una oliva desechable debidamente fijada a la punta de sonda. Asegúrese de que el tamaño de la oliva corresponda al tamaño del canal auditivo del paciente.

No deben utilizarse sondas o auriculares de inserción en casos de otitis externa (infección del canal auditivo externo) o en cualquier caso en que introducir la sonda o el auricular de inserción le produzca dolor al paciente.

Los accesorios desechables (por ej. olivas y accesorios marcados de uso unitario en la etiqueta del envase o ficha técnica) deben reemplazarse después de cada paciente (o entre los dos oídos del mismo paciente) para evitar contaminación cruzada. No limpie ni reutilice estos elementos.

No conecte accesorios que no sean los provistos por PATH MEDICAL. Otros accesorios no son compatibles con el equipo y pueden provocar daños al equipo o mal funcionamiento. Conectar accesorios que no cumplen con los mismos requisitos de seguridad de este producto puede reducir el nivel de seguridad general del sistema.

Limpiar el equipo y sus accesorios es muy importante para cumplir con los requisitos de higiene y para evitar contaminación cruzada. Para mayor información consulte la sección *[5:](#page-47-1) [Limpieza](#page-47-1)*.

Tenga siempre cuidado al manipular cables y transductores. No doble ni tuerza los cables excesivamente. El cable puede romperse y en consecuencia afectar el funcionamiento general del equipo o reducir el nivel general de seguridad. No deje caer, arroje ni golpee ninguno de los transductores contra un objeto duro. Las partes sensibles (por ej. el micrófono y parlantes de la sonda) pueden dañarse y afectar la calidad de la medición. No utilice un cable o transductor si sospecha que puede estar dañado.

Mantenga las piezas pequeñas (por ej. olivas) fuera del alcance del paciente (especialmente niños) para evitar que sean tragadas accidentalmente.

No debe comerse, quemarse, o utilizar ninguna de las piezas para usos que no sean audiométricos.

Inspeccione los canales del transductor del auricular de inserción y/o de la sonda (incluyendo la punta de sonda y olivas) antes de su uso. Un canal del parlante bloqueado puede producir niveles de estímulo más bajos o impedir una calibración correcta. Un canal de micrófono bloqueado puede producir niveles de respuesta más bajos o impedir una calibración correcta. En caso de duda, realice una prueba de sonda (ver la sección *[3.5.5:](#page-19-0) [Pruebas de hardware](#page-19-0) y de calidad*).

Los conectores del equipo y de la base de conexión están diseñados para conectar los accesorios respectivos (por ej. transductores, cable de electrodos, cargador, impresora de etiquetas). No conecte otros elementos a estos conectores. Para información sobre las conexiones correctas consulte la sección *[3.4.3:](#page-10-3) [Conectores del equipo y de la base de](#page-10-3)  [conexión](#page-10-3)*.

No intente insertar un conector en los conectores del equipo o de la base de conexión por la fuerza. El conector de cada accesorio tiene un código mecánico correspondiente a uno de los conectores del equipo. La codificación por colores indica cuál es el conector correcto. Ver la sección *[3.4.3:](#page-10-3) [Conectores del equipo y de la base de conexión](#page-10-3)*.

Para desconectar un accesorio tire del conector y no del cable para evitar roturas.

No exponga las etiquetas impresas a la luz del sol o al calor. La impresión en papel térmico se esfuma al exponerse a la luz o el calor.

#### <span id="page-56-0"></span>**8.6 Eliminación de Desechos**

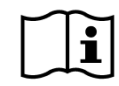

El equipo incluye una batería recargable de ion litio. Si la batería ya no puede cargarse o en caso de sospechar otros defectos de la batería, esta debe ser reemplazada por un proveedor de servicio autorizado. El proveedor de servicio es responsable del almacenamiento y eliminación correctos de la batería. No arroje las baterías en los contenedores de residuos generales. Por favor observe las reglamentaciones locales para la eliminación correcta.

Dentro de la Unión Europea, el equipo no debe arrojarse en un contenedor de residuos normal, ya que los residuos electrónicos pueden contener sustancias peligrosas. El equipo pertenece a los equipos electrónicos cubiertos por la Directiva 2012/19/EC sobre desechos de equipos eléctricos y electrónicos (WEEE). Por favor observe las reglamentaciones locales sobre la eliminación apropiada del equipo y sus accesorios.

Por favor observe las reglamentaciones locales sobre la eliminación apropiada de los materiales de embalaje.

### <span id="page-56-1"></span>**9 Especificaciones Técnicas**

Esta sección brinda un resumen de las especificaciones técnicas más importantes.

### <span id="page-56-2"></span>**9.1 Información General del Equipo**

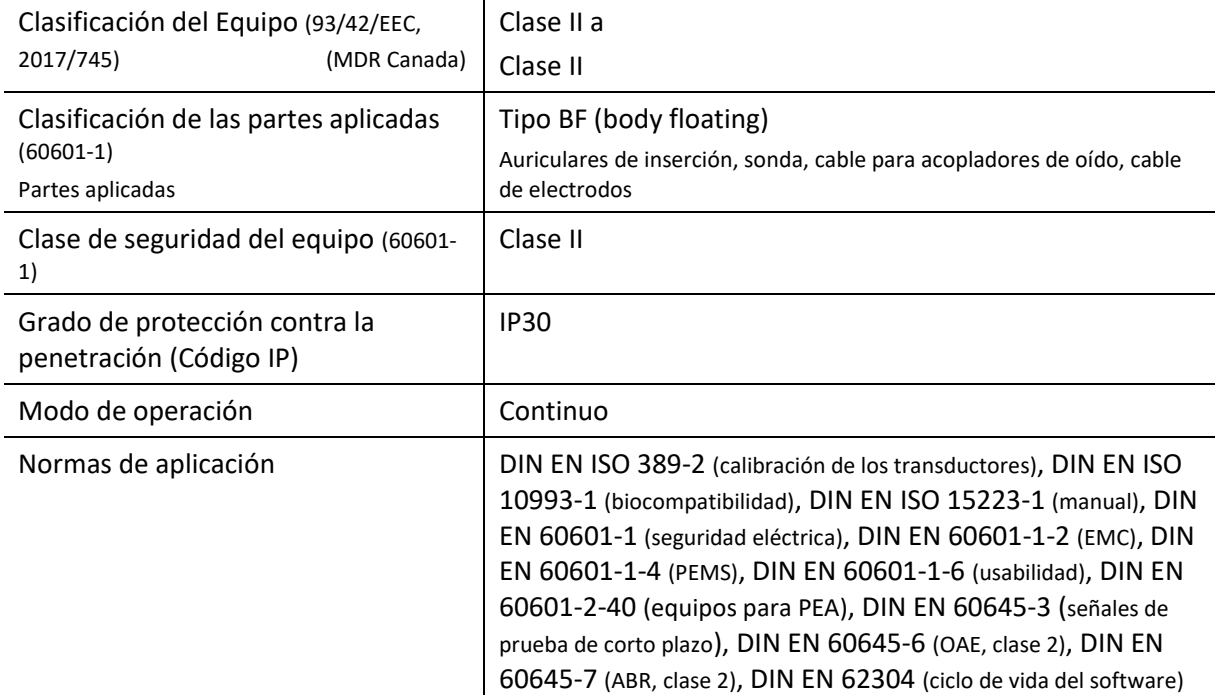

### <span id="page-57-0"></span>**9.2 Características del equipo**

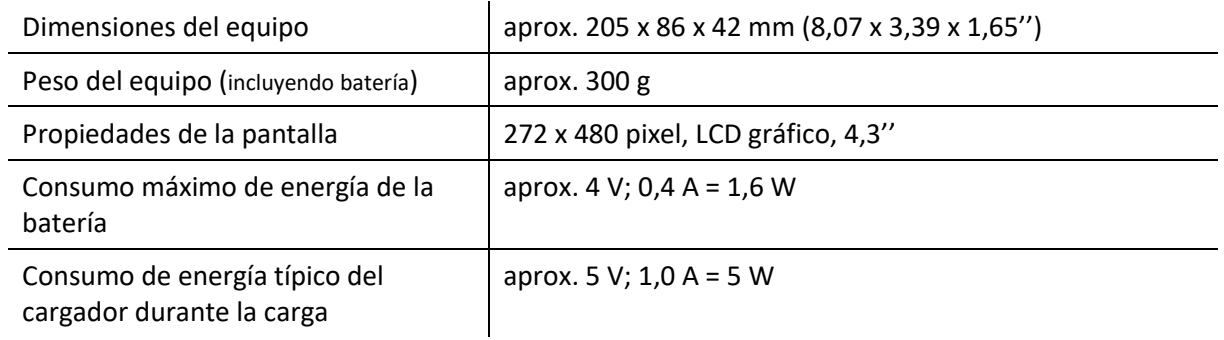

### <span id="page-57-1"></span>**9.3 Cargador**

Utilice la base de conexión exclusivamente con el cargador Friwo FW8002.1M/05.

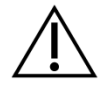

No utilice ningún otro cargador. No observar estas instrucciones puede reducir la seguridad eléctrica y dañar la base de conexión.

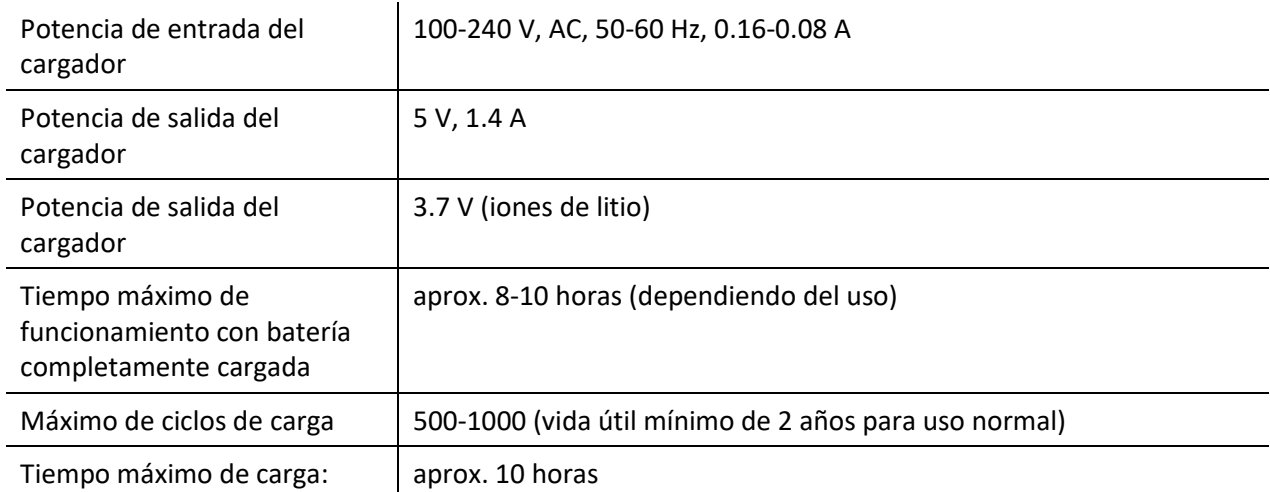

### <span id="page-57-2"></span>**9.4 Condiciones de almacenamiento, transporte y operación**

Para almacenamiento y transporte, guarde el dispositivo y sus accesorios en el maletín de transporte provisto o en un recipiente similar que se pueda cerrar, para proteger todos los componentes de fuerzas externas y de impactos ambientales como, por ejemplo, tensión mecánica (arañazos), polvo o humedad. Condiciones extremas de almacenamiento y funcionamiento pueden provocar, por ejemplo, la rotura de la pantalla táctil (a temperaturas extremadamente bajas) o el deterioro del equipo y/o de la calibración del transductor.

Si se lleva el equipo de un ambiente frío a uno más cálido, habrá riesgo de condensación. Si se produce condensación, debe esperarse a que el equipo recupere la temperatura normal antes de encenderlo. Asegúrese también de cumplir con las condiciones de operación que se detallan a continuación.

#### CONDICIONES DE TRANSPORTE Y ALMACENAMIENTO:

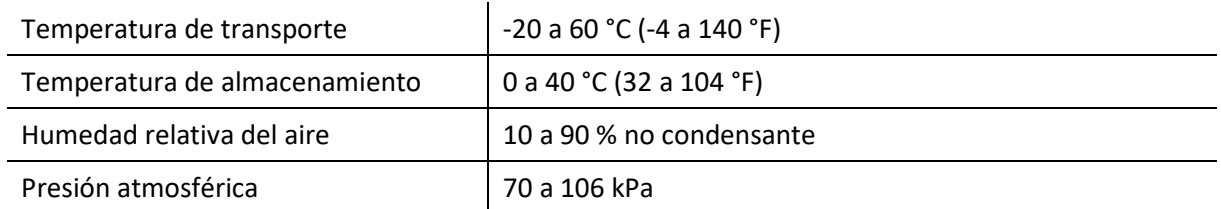

#### CONDICIONES DE OPERACIÓN:

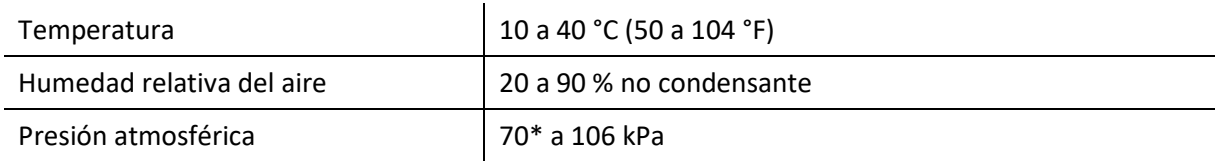

\* Se recomienda recalibrar los transductores en el sitio de uso en los siguientes casos:

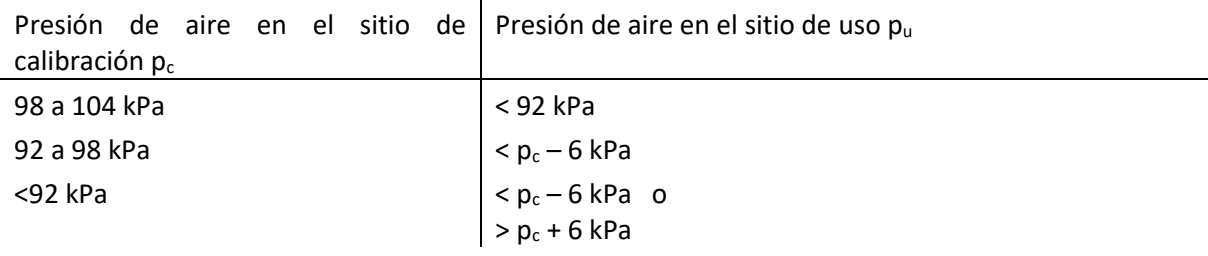

Ver también DIN EN 60645-1 5.3 y Soares et al.: " Audiómetro: factor de corrección de presión atmosférica", Inter-Noise 2016.

### <span id="page-58-0"></span>**9.5 Parámetros de módulos de prueba**

#### <span id="page-58-1"></span>**9.5.1 TEOAE**

- Detección de ruido: media cuadrática (RMS) de intervalos sin estímulo
- Cálculo del ruido residual: promediación ponderada, suma de los factores de ponderación
- Rechazo de artefactos: promediación ponderada
- Detección de respuesta: 8 valores con signo cambiante que cumplen con un criterio de 3 sigma (que representa un 99,7% de relevancia estadística)
- Verificación de sonda: límite de la presión máxima de sonido, comparación de simetría entre ambos parlantes (DPOAE – sondas), verificación de pérdida
- Calibración: calibración en el oído con ajuste conforme al volumen del canal
- Monitoreo del estímulo durante el registro
- Tasa de muestreo: 48 kHz (estímulo), 16 kHz (respuesta)
- Ventana de análisis: 5 a 13 ms posterior al estímulo
- Puede realizarse medición simultánea de oído izquierdo/derecho con dos sondas
- Nivel de estímulo: 85 dB peSPL
- Tipos de estímulos: estímulos de corta duración sin componente directo (0.7-6 kHz);
- Protocolo de estimulación: no lineal

#### <span id="page-59-0"></span>**9.5.2 DPOAE**

- Detección de ruido: ruido de banda estrecha alrededor de  $2f_2-f_1$
- Cálculo del ruido residual: promediación ponderada, suma de los factores de ponderación
- Rechazo de artefactos: promediación ponderada
- Detección de respuesta: criterio de SNR espectral derivado de las estadísticas de fase (> 12 dB)
- Verificación de pérdida: análisis de la señal de retroalimentación (tono de sonda 440 Hz)
- Verificación de sonda: límite de la presión máxima de sonido ("estímulo"), comparación entre parlantes ("simetría"), verificación de pérdida ("ajuste de la sonda")
- Calibración: calibración en el oído con ajuste conforme al volumen del canal
- Razón de frecuencia  $f<sub>2</sub>/f<sub>1</sub>: 1.22$
- Criterio de nivel mínimo de DPOAE: off, 0 dB, -5 dB, -10 dB
- Tasa de muestreo: 48 kHz (estímulo, respuesta)
- Intervalo de medición: 4096 muestras
- Modos de estimulación:
	- $\circ$  DPOAE con modulación de frecuencia (f<sub>m</sub> = 1.4-1.6 Hz, grado de modulación = 50 Hz a 1 kHz, 100 Hz a 4 kHz)
	- $\circ$  DPOAE multifrecuencia (medición simultánea de DPOAEs a hasta dos frecuencias f<sub>2</sub> a la vez
- Frecuencias  $f_2$ : 1, 1, 5, 2, 3, 4, 5, 6, 8 kHz
- Nivel de estimulación L<sub>2</sub>: 50, 55, 60 dB SPL
- Razón L<sub>2</sub>/L<sub>1</sub>: automática (paradigma de la tijera: L<sub>1</sub> = 0.4 L<sub>2</sub> + 39 dB SPL, Kummer et al. 1998)
- Criterio general de detención: x de y (siendo y = número de frecuencias seleccionadas, x = número de frecuencias con resultado de pasa por frecuencia individual, por ej. 3/4, 4/4, 3/5, 4/5, 5/5, 4/6) con opción "lo más rápido posible", es decir, detener la prueba en cuanto se alcanza el criterio general o ya no es posible alcanzarlo
- Reexaminar manualmente frecuencias individuales

#### <span id="page-59-1"></span>**9.5.3 ABR**

- Rechazo de artefactos: promediación ponderada, filtro notch (50/60 Hz, autoajustable)
- Cálculo de ruido residual: recolección de energía de ruido de cada cuadro, calculando el nivel de ruido residual (valor absoluto RMS en nV)
- Detección de respuesta: marcación automática de ondas mediante comparación con plantilla.
- Visualización y almacenamiento de ondas, impedancia, ruido residual, promediaciones
- Verificación de impedancia de electrodos:
	- o Monitoreo continuo de la impedancia de electrodos
- o Comenzar automáticamente si la impedancia está OK: Z ≤ 4 kΩ, ΔZ ≤ 2 kΩ
- o Permitir comenzar: Z ≤ 12 kΩ, ΔZ ≤ 4 kΩ;
- Tasa de muestreo: 48 kHz (estímulo), 16 kHz (respuesta)
- Medición simultánea de oído izquierdo/derecho
- Filtro pasa-bajo ABR para alisar trazas
- Tipo de estímulo: Chirp (banda ancha, 1 a 8 kHz)
- Polaridad del estímulo: alternante
- Tasa de estimulación: 85 Hz
- Nivel de estimulación: 35, 40, 45 dB nHL
- Espectro expandido

### <span id="page-60-0"></span>**10 Información sobre compatibilidad electromagnética**

La compatibilidad electromagnética (EMC) de acuerdo a lo establecido en la norma DIN EN 60601-1-2 (Equipos médicos eléctricos - Parte 1-2: Requisitos generales para seguridad básica y desempeño esencial – Norma colateral: Compatibilidad electromagnética – Requisitos y tests) y 60601-2-40 (Equipos médicos eléctricos - Parte 2-40: Requisitos especiales para la seguridad de electromiógrafos y equipos de respuestas evocadas) fue certificada por un laboratorio acreditado. Si necesita información sobre el informe completo puede solicitarla a PATH MEDICAL

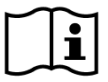

El usuario debe cuidar que el equipo se utilice en un ambiente con radiación electromagnética conforme a lo especificado en *[Tabla](#page-60-1) 5* y en *[Tabla](#page-61-0)* 6.

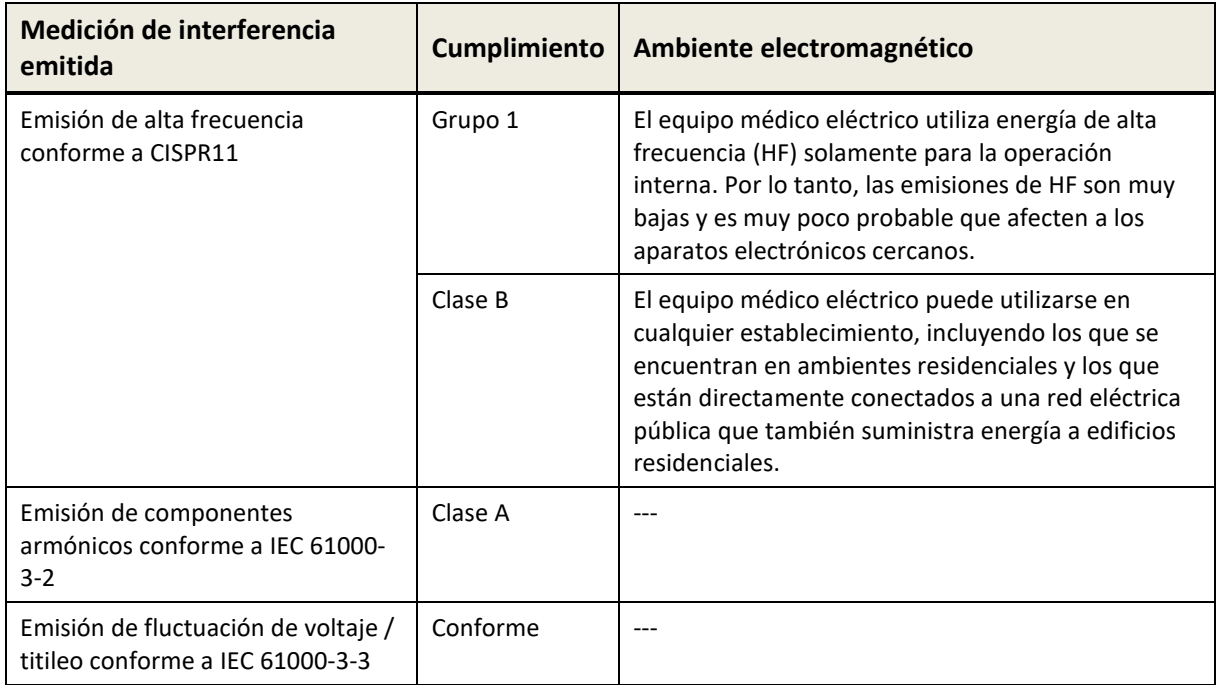

<span id="page-60-1"></span>*Tabla 5: Cumplimiento con las normas de emisiones electromagnéticas y requisitos resultantes para ambientes electromagnéticos* 

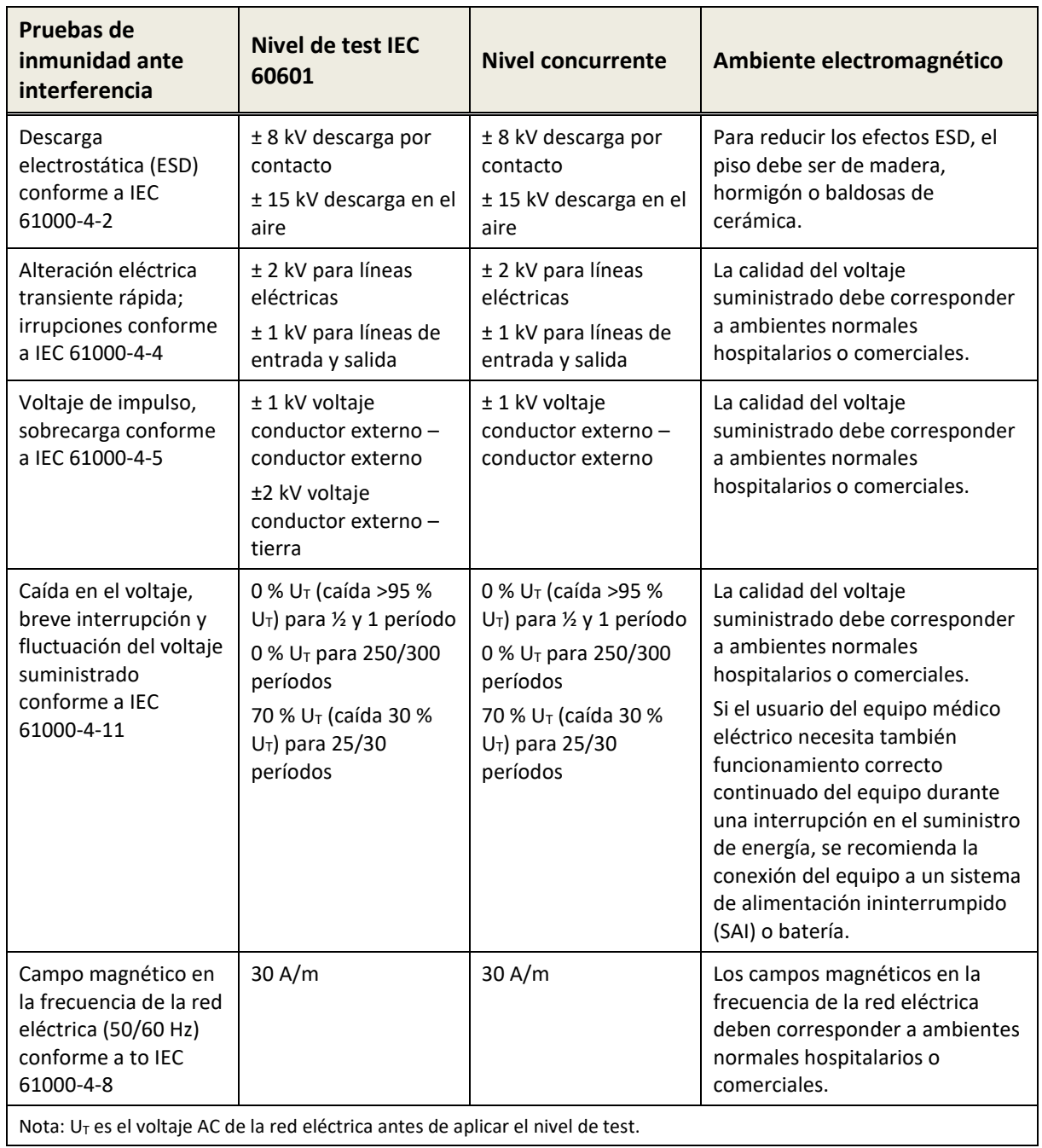

<span id="page-61-0"></span>*Tabla 6: Cumplimiento con pruebas de inmunidad a las interferencias y requisitos resultantes para ambientes electromagnéticos* 

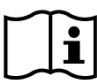

El usuario debe cuidar que el equipo se utilice en un ambiente con distancias mínimas a radiadores potenciales como se describe en la *Tabla 7*.

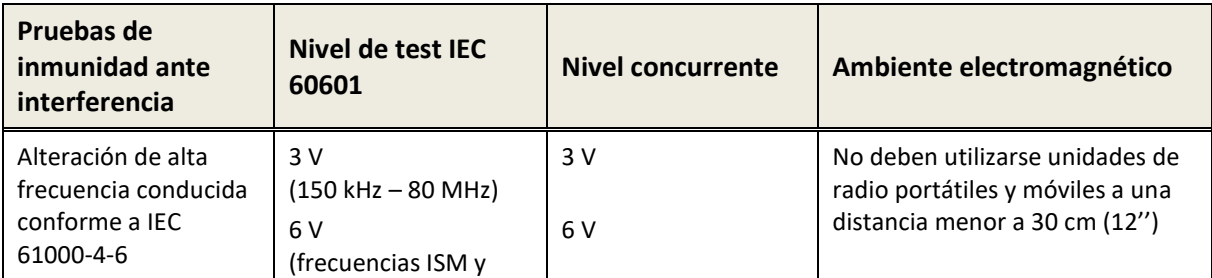

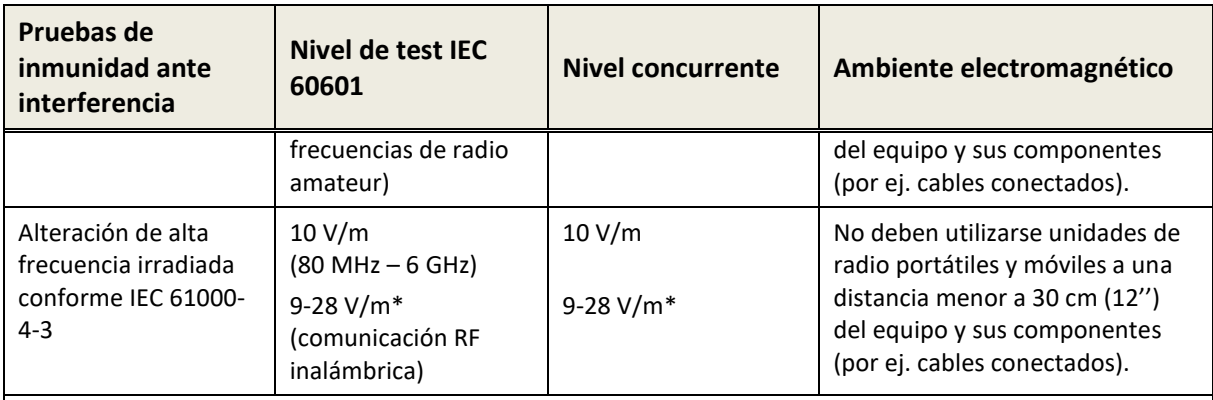

\* Frecuencias y niveles de comunicación RF inalámbrica:

28 V/m: 450 MHz, ±5 kHz FM, 1 kHz sinusoide; 810 MHz, 50% PM a 18 Hz; 870 MHz, 50% PM a 18 Hz; 930 MHz, 50% PM a 18 Hz; 1720 MHz, 50% PM a 217 Hz; 1845 MHz, 50% PM a 217 Hz; 1970 MHz, 50% PM a 217 Hz; 2450 MHz, 50% PM a 217 Hz;

27 V/m: 385 MHz, 50% PM a 18 Hz;

9 V/m: 710 MHz, 50% PM a 217 Hz; 745 MHz, 50% PM a 217 Hz; 780 MHz, 50% PM a 217 Hz; 5240 MHz, 50% PM a 217 Hz; 5500 MHz, 50% PM a 217 Hz; 5785 MHz, 50% PM a 217 Hz;

*Tabla 7: Distancia mínima a radiadores potenciales*

#### **Especificaciones de la interfaz de radio para el equipo QSCREEN y la base de conexión:**

El equipo QSCREEN y su base de conexión utilizan transmisión por radio con los siguientes parámetros:

- Banda de frecuencia/ancho de banda: 2,402-2,480 GHz (Bluetooth), 110-205 kHz (carga inalámbrica)
- Características de modulación: GFSK, π/4-DQPSK y 8DPSK (Bluetooth), ASK (carga inalámbrica)
- Potencia máxima de transmisión: 2,5 mW (Clase 2) (Bluetooth), 5 W (carga inalámbrica)

Este equipo cumple con la parte 15 de las normas de la FCC y con las normas RSS exentas de licencia de Industry Canada. Su funcionamiento está sujeto a las dos condiciones siguientes: (1) Este equipo no puede causar interferencias perjudiciales, y (2) este equipo debe aceptar cualquier interferencia recibida, incluidas las que puedan causar un funcionamiento no deseado.

Este equipo ha sido verificado y se ha comprobado que cumple con los límites de un dispositivo digital de clase B, de acuerdo con la parte 15 de las normas de la FCC. Estos límites están diseñados para proporcionar una protección razonable contra las interferencias perjudiciales en una instalación residencial. Este equipo genera, utiliza y puede irradiar energía de radiofrecuencia y, si no se instala y utiliza de acuerdo con las instrucciones, puede causar interferencias perjudiciales en las comunicaciones de radio. Sin embargo, no se puede garantizar que no se produzcan interferencias en una instalación concreta. Si este equipo causa interferencias perjudiciales en la recepción de radio o televisión, lo cual puede determinarse apagando y encendiendo el equipo, se recomienda al usuario que intente corregir las interferencias mediante una o varias de las siguientes medidas: - Reorientar o reubicar la antena receptora. - Aumentar la separación entre el equipo y el receptor. - Conectar el equipo a una toma de corriente en un circuito diferente al que está conectado el receptor. – Solicitar asistencia al distribuidor o a un técnico de radio/televisión con experiencia.

El equipo QSCREEN contiene el Módulo Transmisor FCC ID: A8TBM78ABCDEFGH / IC: 12246A-BM78SPPS5M2.

La base de conexión contiene el Módulo Transmisor FCC ID: 2ABCB-RPI4B / IC: 20953-RPI4B.

Información de contacto del distribuidor/proveedor de servicio:

## **Made in Germany**

PATH MEDICAL GmbH Landsberger Straße 65 82110 Germering Alemania

٠

Tel.: +49 89 800 765 02 Fax: +49 89 800 765 03 Internet: www.pathme.de

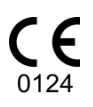